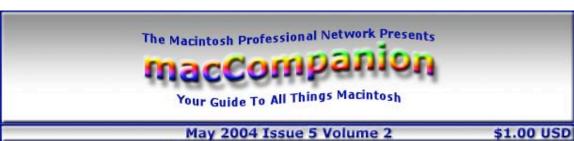

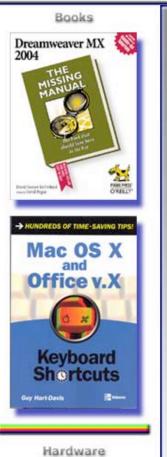

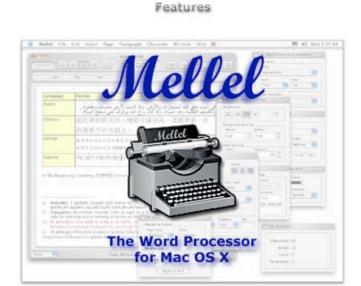

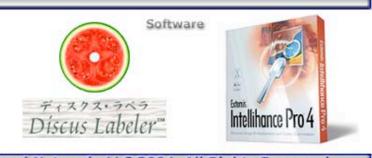

© Macintosh Professional Network, LLC 2004. All Rights Reserved

Cover by Derek Caudill

The iLap

# **Table of Contents**

| CONTACTS                                                                                                    | 3                                |
|----------------------------------------------------------------------------------------------------|----------------------------------|
| LETTER FROM THE CEO May Musings                                                                                                    | <b>4</b>                         |
| EDITORIAL                                                                                                    | 5                                |
| VIEWS FROM THE IVORY TOWER                                                                                                    | 6                                |
| THE REAL WORLD  OS X Panther Gripes and doc_Babad's take on Mac OS X Killer Tips by Scott Kelby                                                                                                    | <b>11</b>                        |
| FEATURE Mellel 1.7.5 Native Mac OS X Multilingual Unicode Word Processor                                                                                                    | <b>15</b>                        |
| BOOKS  Dancing Barefoot  Dreamweaver MX 2004 - The Missing Manual  Excel Hacks 100 Industrial-Strength Tips & Tools  Mac OS X and Office v.X Keyboard Shortcuts  Network Security Assessment - Know Your Network                                                 | 21<br>21<br>24<br>26<br>28<br>33 |
| HARDWARE iLap Keyboard SleeveCase                                                                                                    | <b>35</b> 35                     |
| SOFTWARE  Bookends 7.7.4: Reference management and bibliography software for Macintosh Discus Labeler <sup>™</sup> version 3.06  Intellihance® Pro (V4)  Learning Mac OS X 10.3 Panther CD-ROM  Extensis Suitcase X1 — A professional-level font management tool | 39<br>39<br>41<br>48<br>53       |

# **Contacts**

Officers:

CEO/Publisher/Editor-in-Chief: Robert Pritchett
Consultants: Harry {doc} Babad

Ted Bade

Assistant Editor: Julie M. Willingham WebMaster: Derek Caudill

Contact: <u>Feedback@maccompanion.com</u>

Robert Pritchett, CEO of MPN,

LLC

Publisher of macCompanion

1952 Thayer Drive Richland, WA 99352 USA 509-943 2524

rpritchett@maccompanion.com

Application Service Provider: <a href="http://www.stephousehosting.com">http://www.stephousehosting.com</a>

This month's authors: Ted Bade

Harry (doc) Babad Derek Caudill Dr. Eric Flesher Eddie Hargreaves Robert Pritchett

And our special thanks to those who have allowed us to review their products!

# Letter from the CEO

#### **May Musings**

By Robert Pritchett

We continue to give away the PDFed version of *macCompanion* this month. (Donations are gratefully accepted!) Our business plan to increase readership is working very well!

What with all the goofy things going on in the competing Computer Industry of late, here are a couple of comments I picked up from the DrunkenBlog site <a href="http://www.drunkenbatman.com">http://www.drunkenbatman.com</a>:

"When professional users in a production environment invest in new equipment, they deserve nothing but performance." Gary Politzer, April 10, 2004 DrunkenBlog site

"...Garage Symphony, jApps, kApps...", kaleborg April 13, 2004

What brought me there? Succinct issues related to the G5 platform. There is a lot of other stuff going down as well, as we keep finding things of interest on a daily basis. Click on the *macC BLOG* to see what we think is important.

We expect nothing but the best from Apple®, but for some weird reason we apparently expect it to be free or competitive to the PC-world. It seems everyone expects Apple Corp. to lower prices just to compete with the competitors. Here's my take:

There is no competition worthy to be called such for Apple-based products. Period.

With high demand for Apple products, the Free Enterprise system pretty much decides whether products sink or swim or drown and disappear from off the planet. High—demand equals pricing to whatever the market will bear. No demand, prices will drop dramatically. As prices drop below cost, companies shrink and die if they don't offer products consumers want. Apple's competitors are continuing to shut down outlets, low–ball products and spend wads of money on ridiculous commercials for mindshare – and precious few are buying. Their bottom line reports are proof. Only one other computer manufacturer made a profit again this past year besides Apple.

You want a vibrant, strong and healthy computer company? Pay the price. You want performance? It doesn't come in crackerjack boxes or fall out of cereal boxes or come from leftover parts thrown together by computer shade-tree mechanic garages. It comes from companies that have a track record of doing a good job. Apple can do better, and that is why it has a long-range plan with incremental improvements in product offerings. It's loyal followers are its healthiest critics. And that is also why it innovates.

I'm looking forward to jApps and kApps (GarageSymphony is, in my mind, Logic® 6). Now only if IBM would get its act together and produce chips used by Apple in volume!

# **Editorial**

By Robert Pritchett

Please come inside and join us for some interesting articles and reviews. We have some answers to questions and some ways of doing business better that might interest you.

This is a great time to be using a Mac®. It is so gratifying to hear someone say after they have bought a Mac Portable after they have suffered for years on WinTel boxes that, "this is so cool!" I was even told that my subtle, no-pressure strategy was working. I didn't even know I had a strategy and was being labeled as a Mac-missionary! Hey, if the shoe fits...

I spent some time with my mother (after all, May is when we remember our mothers, right?) helping her with her PC-related problems. Why do PC-users endure the agony and the pain and the anguish of dealing with the onslaught of virii, Trojans and Worms (malware) and blatant Spyware? How can we get the word out to them that there is a "better way" that just works? I'm sure my mom got tired of me saying that online junkbunnies she has been getting just do not occur on my Mac.

I'm really looking forward to the fully functional Speech-enabled Mac as those who are going blind can "see" and those going deaf can "hear". For the maturing population, that very well could be the next "killer app".

One of the best things I heard lately, is that the Family History department <a href="http://www.familysearch.org/">http://www.familysearch.org/</a> is starting to use those USB sticks (<a href="http://www.maccompanion.com/archives/september2003/hardware.html#2">http://www.maccompanion.com/archives/september2003/hardware.html#2</a>) instead of floppy discs for input now. Freedom! Now folks don't have to be tied to PCs any longer to submit genealogical research (<a href="http://www.maccompanion.com/archives/january2004/features.html">http://www.maccompanion.com/archives/january2004/features.html</a>). (And the 2<sup>nd</sup> most used research function on the Internet is family history.)

We really do need to get a grant program of some kind going for the homebound, so they can "get a Mac", don't you think? Perhaps we can start a "save the PC-user" fund! You can start the process by donating to *macCompanion* so we can "make it so".

Unlike Macs, there just doesn't seem to be any trade-in value for PCs.

# **Views from the Ivory Tower**

By Ted Bade

Apple is teetering on the brink. Once again the issue is a closed system, but this time the issue is about digital music, music formats, and digital music players, not computers and an Operating System.

You see, Mr. Steve Jobs has once again lead Apple® to a crossroads of making a rather important decision. Last time, the decision was whether or not to let other manufacturers make Apple-related hardware (i.e. clones) that could use the Apple Operating Systems. Originally Apple stayed away from allowing clones and later they allowed them, for a short while, but by then it was too later to have any good effect, (if that was even possible). Then let us take a look at some major companies that did follow this path, IBM® and Microsoft®. IBM makes really good PCs, perhaps not the best, but really good ones, but they hold very little market share. Their PC OS (do you even remember OS2?) died a slow death. Microsoft on the other hand....

Today the issue is digital music. Mr. Jobs and Apple appear to believe that selling iPods® is the most important thing. Little profit is made from the sales of music from the iTunes® Music Store, however, because you need an iPod to listen to the music, sales of iPods are phenomenal. The question is, will this last? Will Apple maintain its position as a leader in this industry? Or will another company, with a more open policy eventually take over?

iPods are just about the most coolest thing on the market these days. Recently, the famous designer Gucci, began offering a designer case for the iPod. <a href="http://www.gucci.com/product-shots/us-english/ss04\_gf\_125848\_F06KR\_9791.html">http://www.gucci.com/product-shots/us-english/ss04\_gf\_125848\_F06KR\_9791.html</a>. The iPod is a big thing. It seems just about everyone wants one. Yet the consumer market eventually bends toward less expensive items.

There are many questions. Does Apple want to sell music or iPods? (Obviously the answer is iPods). But, will it continue to sell as many iPods if their music store looses popularity? Someone eventually is going to make a lower cost digital music player that plays the Apple audio code, and if someone hasn't already written a program that converts AAC files to standard MP3 files, I would be surprised. I expect to see players with larger storage capacities then the iPod for less cost as well.

Will Apple design technology and a market plan to encompass their competitors and the lower end audio markets, or will they stand with arms folded holding to the phrase: "If you buy my music, you must buy my iPod"? Which is ultimately the best for Apple and its customers? And finally, what about computers?

Just some food for thought. I wish I had a crystal ball to see into this. But I can say that iPods sales are doing well and the iTunes Music Store really appears to be a hit. Take a look at the digital music section below.

Is there a Trojan horse in the house? – The Mac News Network (<a href="http://www.macnn.com">http://www.macnn.com</a>) recently reported that someone figured out a way to create a trojan horse for Mac® OS X. (The sarcastic side of me wonders if the makers of good virus protection software programs are working around the clock to create a need for their products :-))

In any case, the nasty program works by making an application whose purpose is to install a virus look like an MP3 file. When you double click on the MP3 file, you hear some music and get a virus! Read all the details about this by reading the article on the Mac News network site: <a href="http://www.macnn.com/news/24167">http://www.macnn.com/news/24167</a>.

So the bottom line is, if you suddenly find an MP3 file in your Email box and have no idea where it came from, don't click on it! I know that Wintel people are usually willing to run any executable file you send them (.EXE files). But are Mac people willing to double click on any MP3 file they are sent?

Are they angry? – Recently Symantec announced that they halted development of Mac versions of Norton Utilities. There isn't much information on the Symantec site about this, if you go there they are still selling Norton Utilities. According to one source, Symantec believes that Norton Utilities has reached its end of life, and Symantec will concentrate on firewall and virus software for the Mac. (from the Mac Observer – http://www.macobserver.com/article/2004/04/14.2.shtml).

Ummm, guys, these are not products that are popular with Mac people, mainly because there isn't a big need for them. ;-). Hard drives always go bad, making them better is something every computer user needs. So what really is going on here?

I recently learned that when you purchase the Applecare® protection plan, you get a copy of TechTool® Deluxe for Mac OS X. This leads me to wonder if Symantec is just a little bent out of shape because the "other guys" got this deal and not them. Or do they have some insider information that there will soon be a serious need for anti-virus, firewall, and Internet security software for Mac OS X in the near future?

**Burn Firewire Burn** - Do you have a G5 and are thinking of getting a Firewire or Firewire/USB combo hub? I have a suggestion as to which one NOT to get. Read on.

I had an older combo hub (Firewire and USB v1), a tangerine one which looked like it was made to go with iBooks® and it worked fine several months I used it. However, it didn't go with the brushed aluminum look of my G5. I searched for another similar device and found one that looked a lot nicer (it was silver and black), made by D-Link®. I moved the Tangerine one to my wife's iMac and everything was great. Until my new D-Link unit exploded.

Well, actually it popped and stopped working. When I picked it up it rattled. Since it sat on the desk and hadn't moved since I installed it, I figured the unit was defective and visited the D-Link support site. Much to my surprise, I discovered a message on the site explaining that this hub was not compatible with G5s. That voltages in the G5 would damage the hub, which was apparently what had happened to the unit I owned. http://support.dlink.com/products/view.asp?productid=DFB%2DH7

To their credit, the people at D-Link were willing to repair/replace my damaged HUB. But that leaves me with a hub I cannot use. When I was speaking to their customer support people I asked if there was a similar hub that I could upgrade to that would work on the G5. The information I received was that D-Link offered no such hub. Bummer.

So, when the repaired unit returns, I guess I'll put it up for sale. But unlike the D-Link packaging, I will put a notice on it that the unit won't work with G5 Macs.

I don't know who is to blame on this one. I know Apple had some problems with FireWire drives and the first release of Panther, but I hadn't heard of anything that was a problem with G5 hardware. This isn't the first Mac with both versions of FireWire (400 and 800), so it is probably not related to that. Guess it is just one of those evil hardware glitches...

**Apple – the iPod manufacturer?** – It appears that Apple is selling more iPods then Macs. During the financial statement for the quarter that ended in mid April, Apple announced that sales of iPods were up 909%! They shipped 749,000 Macintosh units and 807,000 iPods during that quarter!

I realize that Apple makes a lot more profit selling computers then iPods. But the increase in iPod sales truly indicates how popular these little things are. I just hope that Apple doesn't decide to "spin off" its computer manufacturing facilities to concentrate on iPods!!

I have heard (even from myself) a lot of criticism about Steve Jobs decision to only support iPods as a player for music from the iTunes Music Store. The concept is that the ITMS sells iPods. Apple doesn't make a lot of profit from the songs they sell, but they do make a goodly amount from the sales of iPods. The question is, are people buying iPods to listen to the music they buy, or because they are the coolest digital music player on the market? I don't know. We will have to see how things turn out over the next several months.

**Updated Macs** - Right after announcing a 29% revenue increase (making this past quarter the third increase in a row), Apple announced a speed bumps on the eMacs®, the iBooks, and the PowerBook® lines.

The eMac was given some nice improvements. It now features a 1.25GHz G4 processor, 256MB DDR333 SDRAM, 32MB ATI Radeon 9200 graphics card, and USB 2.0 connectivity. The \$800 model features a 40GB hard drive and a 32x DVD/CD-RW combo drive, while the \$1,000 model features an 80GB hard drive and an 8x SuperDrive. An optional built-in Bluetooth module can be purchased for \$50. Visit Apple's eMac area for more information. <a href="http://www.apple.com/emac/">http://www.apple.com/emac/</a>

The PowerBooks were speeded up to a Maximum of 1.5 GHz and the iBook to 1.2 GHz. iBooks now support up to 1.25 GBytes of Ram and the PowerBooks come with an Airport Extreme card installed. Graphic cards, drive options, and optical drive options were also improved. (Hey, this is a teaser, I want you to jump to Apple's site and read all about them yourself!) Visit Apple site for PowerBooks: <a href="http://www.apple.com/ibook/">http://www.apple.com/ibook/</a> and read about them.

Sorry, there still isn't a PowerBook G5. In an article on the BBC news site, they quoted Apple Exec Greg Joswiak:

"In the very long run, the G5 is part of our long term processor road map, but it will be some time before that processor will be in a notebook "

You can see the full article by visiting <a href="http://news.bbc.co.uk/2/hi/technology/3639825.stm">http://news.bbc.co.uk/2/hi/technology/3639825.stm</a>.

Bummer, I was hoping to replace my older PowerBook with one containing a G5. Although I have to admit, I didn't think there was much hope of that. Mainly because of heat issues. The G4 is hot enough. The G5 is almost Pentium hot! I guess I will have to

settle for a 1GHz plus G4 PowerBook for now. Perhaps my next one will be a G5, who knows.

But is this good enough to keep Apple a competitive Computer manufacturer? Their market share keeps dropping and investors wonder what Apples strategy will be? Hey Apple, you guys need to get some new computers out there. Innovate, innovate, innovate! Moderate speed bumps are not what your customers really want. ;-).

Silence at the ITMS – The iTunes Music Store offers a wide variety of music. Musical artists create even a wider variety, some artists include tracks of silence on their albums. Not the silence as in "Sounds of Silence" by Simon and Garfunkle, but "all bits zeroed" silence. But would one want Apple to not offer these parts of the complete albums? Its true, the ITMS actually sells a variety of silence tracks for 99 cents each!

I first read about this in an article in the Computer Shopper Magazine and they referenced a discussion at the <a href="http://www.appleturns.com/">http://www.appleturns.com/</a>site. So I did a search with iTunes to see what I could find at the store. There were a lot of hits using the search string "silence". I found a group called "Pat" with a 59 second silence piece, Keith Fiala had two 7 second silence pieces, and Guster had a 30 second one. I would say that the group Pat's 59-second piece is a real steal!!

If you are so inclined, do the search yourself. Use the search word *silence* and look for songs labeled silence that are short. You'll have a lot of fun and will be able to listen to the entire contents of both the Keith Fiala and Guster pieces!!

The ITMS brings you Disney - Yes, the entire audio catalog of Disney is now available at the iTunes Music Store, including read stories. Now you have no excuse not to get an iPod for your youngsters! You don't have to worry about that horrible nasty music that is available, you can let them buy anything they like, as long as it is in the new Disney section.

By the way, this Disney content is exclusive to the ITMS until the end of September. Another cool Apple first from the iTunes Music Store.

Happy Birthday ITMS – Our favorite digital music store passed the one year mark in the end of April. Among other things Apple updated features at the Music store now with over 700,000 song titles. Taking a quick look I found Access to music videos (72 available at this writing), movie trailers, radio charts which let you find the top 60 or so hits at a variety of stations across the US (great if you heard a song on the radio and want to find it and buy it), Billboard charts, and access to iMix playlists, that is playlists that are posted by a variety of people (mostly celebrities).

To access these features they released a new version of iTunes (version 4.5), with a list of new features of its own. These include the ability to make Jewel case labels, sharing of iMix playlists, DJ shuffle feature, the ability to convert Windows Media Files to Apple's AAC, and a new "lossless" compression routine that is supposed to sound identical to CD quality with only half the file size. Also, there was an update to iPod firmware to version 3. This update, believe it or not, should work on even the first generation pods! Finally. QuickTime was also updated to version 6.5.1, probably to handle all this new stuff.

At a Press conference, Steve Jobs noted that it had been a great year for the ITMS. The Apple web site offered this quote:

"iTunes has exceeded our wildest expectations during its first year, charting a new direction for the music industry," said Apple CEO Steve Jobs. In its first year, music fans have purchased more than 70 million songs, making it the number one online music service in the world with more than 70% market share of legal downloads for singles and albums. iTunes customers are currently purchasing 2.7 million songs per week, a rate of 140 million songs per year. To kick off its second year, Apple today launched the third generation iTunes Music Store, featuring the industry's largest online music catalog of over 700,000 songs from all five major music companies and over 450 independent music labels, as well as groundbreaking new features."

If you would like more information on any of this material, visit the Apple web site <a href="http://www.apple.com">http://www.apple.com</a>. All the updates were provided to be via the Software update program. Let us hope that the next year is as good as the last!

That's all for this month. Take your iPod out for a walk and enjoy the spring!

# THE REAL WORLD

# OS X Panther Gripes and doc\_Babad's take on *Mac OS X Killer Tips* by Scott Kelby

A Column and Review by Harry (doc) Babad

Since I finally succumbed to peer pressure, and my main *macman* told me it was time for a change, I had him do a mirror backup of my Jaguar 10.2.8 containing hard drive and then install Panther OS X 10.3.3 on my silver-door Macintosh G4. Getting into Panther was a bit trial-and-error since enough had changed from Jaguar to make life interesting.

Therefore, there I was on what turned out to be a *three*-fold path to living with the new OS. So Scott and *macCompanion* readers, I've decided to share my yet incomplete journey.

The steps were simple. [1] Try OS X 10.3.3 out, glitch a few times [in my dyslexic spider-web logic mind] and start to 'despair.' Then, as step 2, reached out to the Kelby's *Mac OS X Killer Tips* book, and check things out I glitched on and perhaps could do better. Well that's were my troubles began! Instead of doing the logical, scientific, orderly thing right (use the index as a means of finding needed information), I was hooked. Now I know, Scott in the introduction to your hints book, you said, "Start on any page. Well, with this book, you don't have to start at Chapter 1. Actually, you can start in any chapter and immediately try the tips that interest you the most."

So, with my usual attitude about following instructions (yes even yours, Scott), I jumped to read the book from cover-to-cover. [Now, as some my long time readers know, I'm methodical, but I've never been an orderly person.] So, what follows is stuff that I liked about your book Scott. Hey, the book is full of stuff I would have liked, even if you had not stiffed me on the Jaguar-Panther™ thing. [More on that later.] I even liked your stuff [oh, I'm supposed to call them hints—Mea Culpa] despite my ongoing annoyances with Panther.

Scott, since you know all of those people in Apple, at least those not turned off by your "Macintosh...The naked Truth", perhaps you can reach out and kick (kiss?) somebody? I won't then have to continue to search the Internet for third-party haxies to fix Apple's system shortfalls.

Gotcha—You thought I'd forgotten the *third* step in my path to enlightenment with OS X 10.3.3 Panther. Yes, PeachPit Press sent me the new Robin Williams *The Mac OSX Book, Panther* Edition. I'll soon have 'walked' the three-fold way. It is one of two books that I'll review in May.

See, it was easy. All you had to do is read on in this column; and the three-fold way will unfold. === Try Panther and get lost or confused, read your hints book and get distracted and side-tracked and then hope to reach further along the path to Panther enlightenment with Robin's book. Now don't ding me. I know there's an eight-fold way, but I'm not sure my Karma can handle that. (Perhaps, the next time around the wheel.)

#### **Panther Oddities and Omissions**

There were all sorts of things in Jaguar that bugged me, and I hoped Apple's enlightened state, with Panther, would provide a cure. Now if I paid attention to the underlying truth in your books, Scott, I would neither have been torqued nor even felt deprived.

Windows That Need Obedience Training — I'm not asking for much! I want Panther to open each—and—every window on my hard drive in LIST VIEW. It should always, by default, calculate folder sizes, and always…always show the Finder window without ever again showing me the sidebar portion of new style Apple's Finder™ windows. At lease only show them when I lozenge—click, and never back when I close and open that folder window. I would find great joy, if I never saw another "column" view. The few times I want icon views I can get them in only two mouse clicks.

Why Hide the Number of Folder Items in Sidebar Free List View? — I know folks at Apple insist on at least a bit of obedience for the right way to view a window. However, with most of my folders having at least a baker's half-dozen files (so having to count them is a real drag) —you see, Apple wants me to use the sidebar view. What a waste of screen space.

Opening all Graphics Files in GraphicConverter™ — Now Scott, as well as my help files assured me that if I highlighted an image file (JPEG, TIFF, GIF), I could go to "Get Info", click on "Open With", choose GraphicConverter, and select "Change All". Lies…all lies. I tried this tip on a folder full of captured images I needed to ultimately crop and file and Preview™ strikes again! Now being forced to manually convert such "conversion" glitches is a real waste of time, since I don't "bill by the hour." (Indeed, for macCompanion, I just plain volunteer and volunteer and volunteer — even when my right hand is in a cast.) However, the Hint on Page 128, "Changing Which App Opens Which Document" also provides an other alternative to default to GraphicConverter, one that I've not yet tried.

Making More Space on the Bottom of List View Finder Windows — The need is simple. I want to create an image CD or DVD for my less often used graphic files, usually 'staged' to a disk image [.img file]. It's all a plot by Apple—when I want to reduce the number of seldom-used files on my hard disk that is designed to slow me down.

Therefore, I open the newly created empty partition, and fuss with the Finder window view option to show *List View*. Then I adjust the width of the columns so that [a] full document names are seen, [2] only the date modified but not the time is in view, and [3] shrink the window to frame the view I wanted. I've thus sized the empty window so it's about two-thirds of my screen height. As needed, I may drop in a few folders into the partition to help organize the types images. I then start to drag and drop my images into the "partition", putting some into folders and placing the rest at the top level of the partition; soon filling the visible part of the list view window up completely. To gain more clear space at the bottom of the list view window, I play the 'yin-yang push-pull' game. I must first shrink (push) the window to half its length, scroll down to the window's bottom, and then drag (pull) to expand the window toward the bottom of my screen. Yes, a real drag, literally, just for some list view bottom space.

Now why can't Apple program in a shortcut (since I don't do AppleScript™)? Holding down the option key when I scroll would work fine, so that the scrolling list of documents keeps moving to the top of the window until I have the place for more images. [By-the-way, before burning the CD, I make an image catalog with Extensis™ Portfolio™ 6.1 to aide in my finding what I need.]

Dumb-Dumb; Placing Limits on Dragging Finder Windows Around your Screen — Now don't get me wrong, Panther's new enhanced Finder, in list and icon view, allows me to drag the window from all sides, not only from the top (Jaguar and earlier operating systems. Great you say! However, when I click on the lozenge on the top right side of the Finder window to make the side bar and tool bar go away (hide); the sides and bottom grab features revert to those in pre-Classic day OSs. Another example of cruel and unusual punishment foisted on us by Apple.

And Now... "dah-ditta-dah-dit-dit-a-dit — *Mac OS X Killer Tips*So what, Scott, did I not like or get irritated by, in this otherwise great book? For the most part, *macCompanion's* Ted Bade got it right! 5 macC's.

Now Scott! — Why, with all the clever prose, addicting introductions (addition may not always be bad for your health), great quips and jibes, and almost self-explanatory screen shots, didn't you just ADD to the hint's title a *super hint? You know...the über mentch* of hints! All it would have taken was adding the letters "J/P" for those hints that didn't change from Jaguar to Panther and a "P" for hints that Panther does differently from Jaguar. Hey, publication costs would have stayed the same, profit margins would continue to be high and my feeble brain would not have been forced to check to see how different each hint was.

Questions, Always Questions — Your hint on creating an old-style trashcan for your desktop, left one question unanswered. In all third-party (shareware) trashcan software I tried, the trashcan moves around when you reboot your system. Does the trashcan created by your hint on Page 140 stay put, as did the trashcan in all older operating systems?

New, Novel and Thought Provoking; or at Least Worth a Try Well, let's get upbeat again! Scott, hints I tried when they tweaked my fancy included:

- New Folder The Bad Keyboard *Shortcut* Hall of Fame [Page 21]. Apple, after all the hate mail they got for this gem (Command-Shift-N) in Jaguar, still won't make the change. It's another 'make alias' (Command-L) way of discouraging faithful users. Your speed tip "Creating new folders" really helps.
- Screen Shots Now although I'm a registered user of Snapz Pro X [by Ambrosia Software], the software is too often more than I need. Therefore, your hint on Page 140, "Screen Capture of Just One Window" (Shift-Command-Spacebar-4) adds the missing tool I need, right from the Apple OS. Now if I could only do this with a single modified F-Key stroke. I think that hint is in your book, but I have a deadline to meet.
- I've already used your hit for minimizing all open windows at once [Page 55] a dozen times today...Who would of guessed the 'option' key gave us so many degrees of freedom, err...options?

- It's fun getting tough with my documents. 'Command-Option' while I drag a file to the MS Word® Icon [Page 57] suits me fine.
- Making Zip Files in One Click [Page 62] is another example of Apple's creeping WinTel bias. Sure, Control-Clicking on a file (choose 'create archive' works, but it's a windows file! I'll stick with StuffIt Deluxe™ X 8 or Aladdin's [\$50 USD] Aladdin StuffIt Lite software. (It mostly speaks Macintosh.)
- A hint I'm a bit too conservative to use [Page 68] is "Copying and Deleting at the Same Time" to speed archiving files to a CD or other hard disk. What if my hand twitched and the undo (Command–Z) does not work? So I won't, for now, hold down the command key while I drag the file to its new destination. Nevertheless, the hint explains where my occasionally disappearing document went when I thought I was making a copy by Option–Dragging its icon.
- An added spin on knowing whether you've saved a file [Page 137] that works in MS Word, is look at the document header bar and check whether its icon is grayed out. Save it and brighten up that icon.

Scott, this was my short list, but I made my choices very scientifically by using a peer-respected disciplined approach called multi-attribute decision theory. [What do you think the "doc" in doc\_Babad means? I are a chemistry Pd. D.] It's the methods the 'Fed's' use when choosing between alternatives for which they have minimal knowledge and no prior experience. Although I had to give up my lucky silver dollar and my dice when I passed the one-week course, I'm a certified expert. So, I picked, using mathematically correct weighing factors, the hints towards which I was most emotionally biased.

Now there's lot's more great stuff in your book I'll never use. I Toast™, rather than iTunes™. I never play DVDs on my computer other than tutorials, but your DVD associated hints (Pages 278–286) are crisp and to the point. Scott, I use Eudora (paid version of course) and prefer the more versatile ClipEdit™ OS X 2.7 (shareware) to create clipping files, so some of your wisdom was wasted on me. I also default, where possible, all text files (text downloads and desktop transferred emails) to MS Word where possible. I also hate stickies and capture tidbit notes into a shareware database–oriented notepad call Gramotki™ X, which alas, is still in beta version. Therefore, your hints on Apples venture into the Mac OS X 'business' applications were spent on deaf ears, no–no, not that—fell on blind eyes. The chapter on "I Smell Trouble" opened my eyes and I learned a few tricks that added to my Jaguar based knowledge on recovering from glitches.

#### **Column Conclusion**

Scott, your book Mac OS X Killer Tips [ISBN: 0735713936] is well worth the 5 macC's that Ted Bade gave it in our February 2004, Volume 2 Issue 2 *macCompanion* edition. So I'll remind our readers that they can get their very own copy from New Riders Publishing <a href="http://www.newriders.com/">http://www.newriders.com/</a> or from the usual book sources such as PeachPit Press, Amazon.com or other computer book sources that a quick Google™ search will lead them to.

## **Feature**

# Mellel

# The word processor for Mac OS X

## Mellel 1.7.5 Native Mac OS X Multilingual Unicode Word Processor

Reviewed by Robert Pritchett

Developer: Ori Redler

RedleX

14 Hirschenberg St. Tel Aviv 64939

ISRAFL

redlex@redlers.com

http://www.redlers.com/mellel.html

**Release date:** 04/06/2004

\$29 USD + Shipping (CD version), \$79 USD Boxed version and get 3 years of free updates (usually updated bimonthly) Family/Small Business Pack \$49 USD for up to 5 copies

http://www.redlers.com/aboutbuying.html

\$79 USD Boxed version: http://www.davka.com/cgi-

bin/product.cgi?product=283

Download: http://www.redlers.com/download.html# Requirements: Mac OS X 10.2 or later. Final installed size,

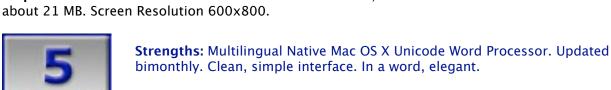

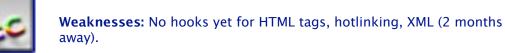

Mellel is multilingual Unicode-based word processor built for Mac® OS X and is pronounced with the accent on the last syl-LAB-le (mell-EL) and means TextMill, TextWorks, WordMill, Wordsmithy or WordWorks in Hebrew. Take your pick, but I'm sure you get the gist. What sets Mellel apart for me is that it seems to have been developed with the intent of focusing on areas that are weak in other word processing packages and does it well!

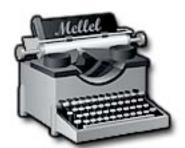

Version 1.7.5 addresses issues and improvements to Importing and Exporting directly to and from MS Word® (Panther and later only. Pre-Panther OS X need to use either AntiWord {http://www.winfield.demon.nl/} or AntiWordService 2.0.1 {http://www.devon-technologies.com/freeware.php}] to accomplish the same task) and Rich Text Format (produced with TextEdit) using a smart algorithm to match fonts, etc. Also updated are: Bullets, Font interactions, List attributes and styles, Palette sizing, Viewing and a few bug fixes. Also included are localizations for Dutch, Esperanto, French, German, Greek, Italian, Japanese, Norwegian Polish, Romanian, Serbian, Spanish and Swedish, with Norwegian being the most recent addition. How weird that Hebrew isn't localized yet, but then also in the works are Persian, Russian and Welsh.

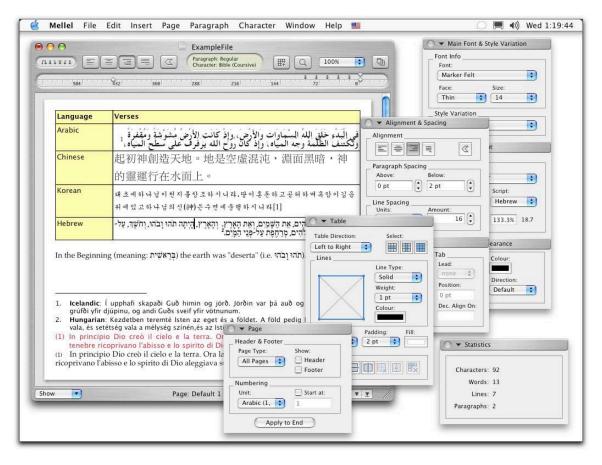

Mellel also supports Arabic, Chinese, Cyrillic, Farsi, Greek, Hebrew, Japanese, Korean and Latin.

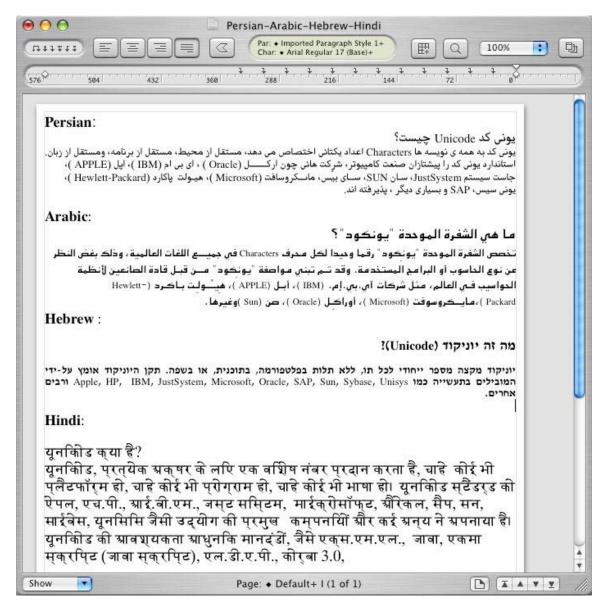

The Mellel User Guide for version 1.7.5 is a PDF file that is 318 pages long. It has a Where is it? Table, and a table with keyboard options when the mouse functions are not an option.

Graphing (added graphics called "glyphs") is in-line, so wrap-around text is not possible yet ("We intend to add wrap-around text capability with Mellel 1.8.5, due in 2-3 months" and when Ori Redler says it will get done – it will!). Finding and replacing invisible and special characters is possible, however. And Mellel has a robust Spelling correction function. And for what it is worth, I really appreciate the Typographer's Quotes section that deals with "Boring historical polemics..." And if you don't mind, the guide is written in the King's English and not American English. And, oh my! There are LOTS of Typographers Quotes options in the General Preferences. I had no idea there were so

many European standards for dealing with Academic, Alternate, Archaic, Guillamets, Modern, Old, Print, Standard, US, UK, various other country-specific quotes and even if that isn't enough - roll-your-own Custom. That's right - all about quote marks and how to use them correctly.

There is also a whole section on dealing with hyphenation. A section on date and time formats has a caveat about being subject to the whims of Mac OS X. Another discusses the differences between global (those that come with Mellel) and document (customized document-specific) styles. A lot of effort has gone into how style variations are presented with either Character or Paragraph styles.

Something that could be considered a "killer app" for Mellel is the Main and Secondary font function. This allows for two fonts to be used at the same time for keying in different languages or scripts while handling size gaps automatically (say, between German and Arabic for instance).

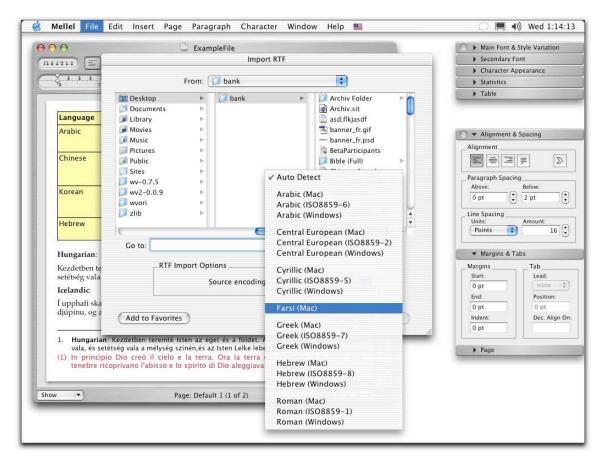

Special attention has been given to how Notes are created. Notes (such as Footnotes, Endnotes, etc.) are also dealt with in style using a "streaming" mentality. Every note is part of a stream – like music. These handle Translator's notes, Commentator's notes, Out-of-Sequences notes and again, these too are treated as "styles".

Lists are also treated as another style. And they too are rich with options.

About 1/2 way through the guide, Auto-Numbering is discussed. That is where elements can be automatically numbered, whether they are tables, images, figures or other objects. We segue our way from "streams" to "flows" with auto-numbering and

these can be used to establish a hierarchy for a Table of Contents. There are also "Mentions" which are basically anchors that can be used inside headers or footers to dynamically references parts of documents.

Tables can be created and placed just about anywhere including headers, footers, footnotes and/or endnotes. The drop-down menu for Tables is almost too simplistic, but it hides a wealth of capabilities behind it and almost anticipates what you want to do with table setups. It gets pretty sophisticated pretty fast and even gets into such detail as cell-padding (distance between content and the border of each cell).

If you do any kind of research articles, more than likely you refer to Bibliographies and References as part of the document, right? Well, RedleX has cooperated with SonnySoftware to include *Bookends* (reviewed elsewhere in this issue of *macCompanion*) that automagically handles reference formatting of citations on-the-fly. This is done through a Bibliography palette. The Import/Export section deals with handling issues related to MS Word® and Excel®, and other Word Processor esoterica including how to send and receive graphics.

Are you starting to get the feel for how powerful Mellel really is?

Try Variables for instance. Variables are strings of text data that are used over and over, such as names, addresses, letterhead, etc. and are modified using a Document Info Sheet.

Mellel is bidirectional (right/left, left/right) and also uses Kashida justification (how Arabic and Persian characters line up) via the Character Appearance palette.

For Hebrew, Niqud (Hebrew vowel markings and sounds nick-OOOD) is also fully supported (and if you didn't know, is also right/left).

The other tutorials are on Page styles for a book, Creating a set of Styles, Creating Stationary, Creating a default document, Using Auto-Numbering, Designing Numbering Flows, Working with Lists, Designing Lists, Creating a mixed list, Starting to write in Arabic and Persian and Starting to write in Hebrew.

Appendix A is a long list of features and bug fixes since Version 1.2. The Guide ends with nice comments to two contributors and proof-readers, David Collett and Charles Maurer.

Look, for \$30 USD, this is quite a robust, powerful, Word Processor that focuses on those areas most used by multilingual Word-Smiths. You really can't go wrong, since RedleX has given us the try-before-you-buy ability as part of downloading the program. In about 2 more months, the features I use all the time in MS Word will be found in Mellel as well – Internet-linking, HTML, tagging and XML coding. Try it now so you get used to this Word Processor. I'm surprised Apple Corporation hasn't grabbed it already, since they don't seem to want to update AppleWorks® anytime soon (and who knows, they might have done that by the time you see this in print?) If I were them...

Below I've listed some other interesting links including Keyboard layouts and special fonts - including Native American Indian. There is some really neat stuff there! This is a real labor of love!

#### Other Resources:

Competitive Comparisons: http://www.redlers.com/generalcomparison.html

FAQs: http://www.redlers.com/mellelfag.html

Font Links: http://www.redlers.com/downloadfont.html

Keyboard Layouts: <a href="http://www.redlers.com/downloadkeyboard.html">http://www.redlers.com/downloadkeyboard.html</a>
Localizations: <a href="http://www.redlers.com/aboutlocalisation.html">http://www.redlers.com/aboutlocalisation.html</a>
Other Reviews: <a href="http://www.redlers.com/newsreviews.html">http://www.redlers.com/newsreviews.html</a>

http://www.macupdate.com/info.php/id/8712

RedleX User Group: <a href="http://groups.yahoo.com/group/redlex">http://groups.yahoo.com/group/redlex</a>
Screenshots: <a href="http://www.redlers.com/mellelscreenshots.html">http://www.redlers.com/mellelscreenshots.html</a>

Unicode Resources: http://www.alanwood.net/unicode/utilities\_editors\_macosx.html

# **Books**

# **Dancing Barefoot**

Reviewed by Derek Caudill

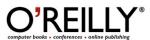

Authors: Wil Wheaton

**Illustrations:** Ben Claassen the Third **Publisher:** O'Reilly February 2004

http://www.oreilly.com/ http://www.wilwheaton.net/

**Pages:** 116

**ISBN:** 0596006748

List Price: \$15 USD, \$22 CAN

**Book Site:** 

http://www.oreilly.com/catalog/barefoot/index.html

O'Reilly Books Sebastopol (Corporate Headquarters) 1005 Gravenstein Highway North Sebastopol, CA 95472 USA 1-707-827-7000 or 1-800-998-9938

Fax: 1-707-829-0104 http://www.oreilly.com

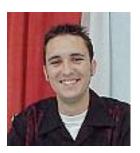

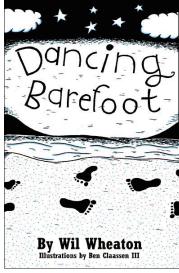

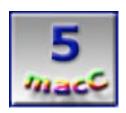

**Strengths:** Straightforward and descriptive writing makes the reader feel as if they are with Wil Wheaton throughout his stories. Brings out emotions of the audience, and teaches life lessons. It makes people stop and reevaluate their life, and learn more about themselves. It has a read again quality to it.

**Weaknesses:** None in my opinion. [Editor: unfortunately uses unnecessary foul language when referring to William Shatner, making it rated R]

Dancing Barefoot isn't a computer book; in fact, it has nothing to do with computers at all, except for the colophon in the back, which tells that the book was written on a computer running Red Hat Linux.It is five stories spanning 30 years of the life of a young man who is still learning who he is, and still learning from life.

Wil Wheaton, known by many as Wesley Crusher from Star Trek: The Next Generation® is much more than his character. He's a computer specialist with a popular weblog focusing on his life and his experiences. He is also just a regular guy, in his own unique way. One who's humorous, and isn't afraid to laugh at himself.

Through the five stories he tells in Dancing Barefoot we are taken into his world, we are told of his personal fears, and his desires, and we learn in some small ways who Wil Wheaton is.

Dancing Barefoot isn't your typical "Life after acting" book. It is full of humor, sadness, and life lessons that make one reevaluate their thoughts on love, hero's and life in general.

I admit that I am a Wil Wheaton fan, and that I am a Trekkie, so when I heard that Wil Wheaton had wrote a book, I was more than a little excited to delve into the pages.

Be assured however, that if you are expecting a behind the scenes look at Star Trek, you won't find it here, not as a main feature, you'll have to read between the lines for that. Instead, you will find the journey of a young man, as he deals with loss, with true love, and with learning to be happy with himself, despite the unfulfilled expectations of others, and the disappointments of others.

Dancing Barefoot is a continuation of Wil Wheaton's first book, Just A Geek, (of which I hope to review soon!) it features five stories that he didn't have room for in his previous book, but while five stories doesn't seem like a lot, believe me, they all pack a punch and are worth being a book by themselves.

His first story, "Houses in Motion", take the reader through Wil's fond childhood memories of his Aunt Val, to which the book is dedicated. We get to see and through his eyes, and feel his grief at her loss, and at the loss of a cherished childhood setting.

I found his descriptions very well laid out, and I felt as though I was walking along with him, as he describes his child hood memories of fond things such as the kitchen cabinet in his Aunt Val's home, which captivated his imagination of what it held when he was a child. I admit that throughout reading this story, I had trouble holding my tears, and after I read it, I cried openly for, and with him, and even now as I write this, I feel tears coming back. It is this kind of raw emotion that Wil brings out with his words in this book that make it seem almost lifelike through every page.

The second story, "Ready or Not Here I Come", focuses on Wil learning what it is like to be a child again, by simply participating is a simple game of Hide and Seek with his family.

His story teaches valuable lessons, live every day to the fullest, and your never too old to be a kid again. These made me smile, as I got to relive special moments of his childhood with him. True to form, his plain and simple writing brought back fond memories to me, and helped me to look at things from a fresh perspective, through a child's eyes once more. Believe it or not, the joy I felt via his words has inspired me to live my days more to their fullest potential, and to stop and make time for some fun and play, and not just work. His feeling like a kid again, helped to make me feel like one again too.

The third story, "Inferno", tells of one of Wil's first adventures with one of his first crushes. He describes the thrill and excitement of simply talking to his crush, and the nervousness and fear of doing so. He also describes the sensation of freedom as a teenager to be out late with his friends, and how even as he was then maturing, he was holding onto his youth.

I really enjoyed this story as it let me live life through him. I know what it feels like to have a crush, but I've never been brave enough to act on it. The innocence and excitement and fears of young love really shined through, and made him seem all that more human to me, and not just a person I know from TV.

The fourth story, "We Close Our Eyes", is a warm and touching story about the happiness associated when two people truly love one another for who they are, despite any of their quirks. Wil paints a picture of two people very much in love, who don't care what the world may think of them, and how the caring and understanding in that relationship brings true happiness.

Just like when I see two people holding hands in the park in real life, this story made me smile. It's hard to express the emotions and what his words did, and I would probably do it injustice, so I won't try. I will say this however; We Close Our Eyes is definitely something that lifted my spirits, and probably will any readers as well.

The fifth and final story, "The Saga of SpongeBob VegasPants", takes us on a trip to Las Vegas for a very important Star Trek® convention, and it takes us back to Wil's early days on Star Trek. It is in this story that Wil shows some of the life lessons he's learned, and where he realizes that all though he isn't an active part of Star Trek anymore, Star Trek will always be a part of him, a positive part.

Wil takes the reader through his ups and downs with his Star Trek experience, and realizes in the end that for years he's just been looking at the negative aspects of his experience, when he should have been looking at the many positive ones. This story features more of the sentimentality of Wil Wheaton, like the first one did.

This story had special meaning to me as a Star Trek fan, but I believe it would teach any reader that the journey is what is important, and that every bump just goes to building character, and making you who you are today.

Throughout this book, I was learning about who Wil Wheaton is, doing that helped me to learn more about who I am, his plain and straightforward writing helps to open up his world to his audience. I felt like I was with him throughout the pages.

His views, and lessons learned encouraged me to question my own views, and to look back at my experiences, and learn more from them.

After reading Dancing Barefoot, and I know it sounds odd, I feel more whole as a person, and more in touch with who I am, and who I can be.

Throughout Dancing Barefoot, I was reminded of how Wil Wheaton is an everyday kind of guy like me, he put a lot of himself into this book, and it shows. I feel like I know him personally, and that's cool. His sense of humor throughout his stories made me smile and laugh so hard I couldn't see straight more times than I can count. He really has a knack for expressing his emotions and drawing in his audience, as I said earlier, I felt as I was there with him in his stories.

The illustrations done by Ben Claassen the Third help bring aspects of the stories to life, and make the book friendly.

This is one of the best books I have ever read; one that brings out strong emotions in me, and one that makes me smile. Its also one that I plan on reading again, and I encourage anyone, regardless of if they even know who Wil Wheaton is, to read this book. If you don't know who he is, well, you will, and you will know yourself a lot better too, after reading Dancing Barefoot.

I rate Dancing barefoot a 5, and I thank you, Wil Wheaton, for letting us in on your life, so that we may learn from yours, and take that knowledge, and learn about our own.

# Dreamweaver MX 2004 - The Missing Manual

Reviewed by Robert Pritchett

Author: David Sawyer McFarland, David Pogue (Editor)

info@sawmac.com

http://www.sawmac.com/

Tutorials and updates: <a href="http://www.sawmac.com/dwmx2004/">http://www.sawmac.com/dwmx2004/</a>

Pogue Press™ Published February 2004

**Pages: 840** 

\$35 USD, \$51 CAN, £25 UK

ISBN: 0596006314

**Book Site:** 

http://www.oreilly.com/catalog/dreammx2004tmm/index.html

Errata:

http://www.oreilly.com/catalog/dreammx2004tmm/errata/

O'Reilly® Books

Sebastopol (Corporate Headquarters) 1005 Gravenstein Highway North Sebastopol, CA 95472 USA 1–707–827–7000 or 1–800–998–9938

Fax: 1-707-829-0104 http://www.oreilly.com

http://www.orei

All levels.

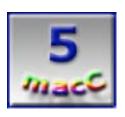

**Strengths:** It's a "Missing Manual" book with all the O'Reilly "extra fit and finish".

Weaknesses: None found.

**Dreamweaver MX 2004 - The Missing Manual** by David Sawyer McFarland (see his website above) is by far the best book on the subject so far. O'Reilly Press puts out quality Reference manuals in 'The Missing Manual' series and this one is a winner!

O'Reilly has found a great formula for book format and this one follows nicely in all respects. My learning experience was enhanced especially regarding HTML vs XHTML and also in Cascading Style Sheets (CSS).

There are 6 Sections and 24 Chapters: Part 1, Building a Web Page; Part 2, Building a Better Web Page; Part 3, Bringing Your Pages to Life; Part 4, Building a Web Site; Part 5, Dreamweaver Power, Part 6, Dynamic Dreamweaver. There is an easy-to-use Table of Contents, around 500 illustrations, workarounds, shortcuts and even an occasional Easter egg tat is revealed. Parts 1-4 are entrées, while Parts 5 and 6 are the main course, as far as I'm concerned.

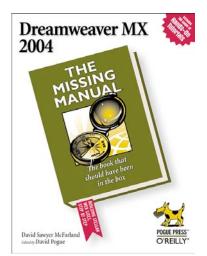

Since we have Dreamweaver MX 2004, I guess it is time to put it into practice. It helps to have a machine that is robust enough to take advantage of the technology. (Besides updating our website, we need to work on that too.) David Sawyer McFarland does a great job with step-by-step instructions on how to get from here to there.

Every once in a while David talks to the Mac OS X environment so we are not ignored at all (about a 50-50 balance, actually). Neither are browser compatibility issues (what works and what doesn't).

The areas I marked up the most were in Structuring Websites, Setting Up Dynamic Web Sites, Databases Explained (in Five Minutes or Less) and sections discussing PHP.

If you are fortunate enough to own a copy of Dreamweaver MX 2004 and you have updated it with the Mac fixes from 3/2004, then you really will be delighted with this "driving manual".

This book is indeed a keeper!

# Excel Hacks 100 Industrial-Strength Tips & Tools

Reviewed by Robert Pritchett

**Authors:** David Hawley, Raina Hawley

info@OzGrid.com

http://www.ozgrid.com/

Publisher: O'Reilly March 2004

**Pages: 304** 

**ISBN:** 059600625X

List Price: \$25 USD, \$37 CAN, £17.50 UK

Book Site: <a href="http://www.oreilly.com/catalog/excelhks/">http://www.oreilly.com/catalog/excelhks/</a> Errata: http://www.oreilly.com/catalog/excelhks/errata/

O'Reilly Books

Sebastopol (Corporate Headquarters) 1005 Gravenstein Highway North

Sebastopol, CA 95472 USA

1-707-827-7000 or 1-800-998-9938

Fax: 1-707-829-0104 http://www.oreilly.com

#### All Levels

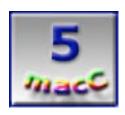

Strengths: It is part of the O'Reilly "Hack" Series.

Weaknesses: Only 100?

**Excel Hacks** by both David and Raina Hawley takes us up a notch when it comes to working with Microsoft Excel®. The only other place I've gone to are books by Microsoft and this one does a great job explaining in few words how some things work - such as Pivotal Tables.

There is no Appendix, but there is a short, very good Excel-centric Glossary preceded by 8 Chapters that divide up the 100 hacks in a neat organized manner, much like the book itself.

I got the book because I'm having to deal more an more with Excel tables and I have found that this book helps reduce the frustration level and the "A-hah" light kept kicking on as I found a few hacks I can use immediately in my work.

Some the Hacks I discovered were: Create Ranges That Expand and Contract, Create a Speedometer Chart, and the whole chapter on Connecting Excel to the World and getting it to work with XML.

100 Industrial-Strength Tips & Tools

David & Raina Hawley

O'REILLY\*

Now a caution is in order for Mac users. A few of the Hacks are WinTel-only because they are workarounds using Virtual Basic for Applications (VBA). Others require that Macros be turned on. (You expected more from Microsoft?) But David and Raina Hawley are not exclusive and include the Mac-world into the fold by showing which hacks are Mac-capable or and indicate the few that are Windows-only.

Hey, you use Excel? Get the book that will help keep the migraines down. And who knows? You may be able to wow others with your new-found "expertise" as an Excel-guru!

# Mac OS X and Office v.X Keyboard Shortcuts

Reviewed by Harry {doc} Babad

Authors: Guy Hart-Davis and Roger Stewart (Editor)

McGraw-Hill Osborne Media

Published March 9, 2004, 160 pages

\$13 USD

ISBN: 0072255013

http://shop.osborne.com/cgi-bin/osborne/

Experience Needed/Audience— "This book is for users of Mac OS X and Office v.X who want to get their work done more quickly, accurately, and efficiently. This book assumes that you're familiar with the basics of the applications you're using, and that you want to use them more efficiently. For example, this book assumes that you know how to start Mac OS X, log on and off, run applications, use the Finder, and perform basic file management. Similarly, this book doesn't tell you what a Word document or an Excel worksheet is, but rather how to create and work in documents and worksheets faster and more efficiently."

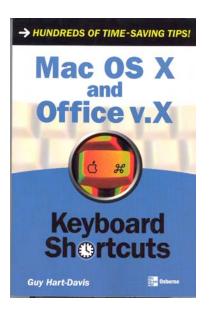

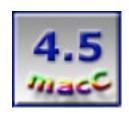

**Strengths**— I agree with Guy Hart-Davis that "this book explains how to use keyboard shortcuts in Mac OS X and the Office v. X applications: Word, Excel, PowerPoint, and Entourage. Coverage is arranged by application and by topic. Within each topic, you'll learn the keyboard shortcuts you need to perform essential actions swiftly without reaching for your mouse."

**Weaknesses**—For those of us who are either dyslexic or are two or four finger typists, we're going to need to be selective about the shortcuts we adopt.

#### My Overview of the Book

This book explains how to use keyboard shortcuts in Mac OS X<sup>™</sup> and the Microsoft Office v. X applications: Word, Excel, PowerPoint, and Entourage (all Microsoft Trademarks.) Coverage is arranged by application and further subdivided by focus or topic. Within each topic, the author teaches you the keyboard shortcuts you need to perform essential actions swiftly minimizing reaching for your mouse.

"Besides teaching you how to use, customize, and create keyboard shortcuts, this book also tells you how to choose the best keyboard for your needs and your budget and how to configure it."

Mostly new to me, the book explains the range of commercial keyboards available, ranging from conventional keyboards to one-handed keyboards and keyless keyboards. It also clearly explains how to configure your keyboard for comfort and speed. As stated by Guy Hart-Davis, "The trinity of keyboard, mouse, and monitor largely govern how comfortable your computer use is – and there's no sense in being less comfortable than you need to be, even if you're not yet suffering from repetitive stress injury [RSI]".

#### And Now the Details

I've skimmed, read and at times seriously studied many books about Macintosh OS X (Jaguar and Panther) and MS Office X and its predecessors. Books that ranged from

primers on getting started with an OS or a piece of software such as MS Word, to inches-thick serious tutorials that might allow me to charge by the hour if I could get clients. At times my search to become more knowledgeable about the tools I daily use has lead me to read the all the chapters of reference volumes such as PeachPit Press' The Macintosh Bible or even to taking a CD or DVD based tutorial. [When I grow up, I want to be a registered and certified smart-ass in something other than nuclear waste management.]

This book focuses on keyboard shortcuts almost to the exclusion of mentioning the alternatives. Although I primarily use the commands in a software application's dropdown menus or for MS Word [MSW], highly customized toolbars, there was still much to learn from this well organized and focused book. As Guy Hart-Davis noted in the book introduction, shortcuts are his thing; as a result I discovered many shortcuts I'd previously missed in my earlier reading on Panther and MSW.

Indeed, I've bookmarked (Post-it<sup>™</sup> flagged) for further serious study, the sections on:

- Shortcuts for Working with Common Dialog Boxes and Sheets (e.g., Documents.] (Chapter 2, pages 14–15) which contained a few I items I should have remembered from books I'd previously read;
- Shortcuts for Cycling Through, Closing, and Minimizing Windows (Chapter 2, pages 21–22);
- Saving Keystrokes and Time with Autocorrect (Chapter 3, Office X 60-66 and Chapter 4, MS Word, Pages 60-66). I've by trial and error used a few of these features, but not any keyboard shortcuts in Word to compensate for my routinely misspelling some word but now I can take of the training wheels;
- Shortcuts for Cycling Through, Closing, and Minimizing Windows (Chapter 2, pages 21–22). Now why didn't I remember these—it's just that I love mousing around;
- Shortcuts For Formatting Text (Chapter 4, MS Word, Pages 75–78) which was eye-opening to say the least; and last to catch my eye,
- Shortcuts For Working With Tables (Chapter 4, MS Word, Pages 88-89.)

#### The primary chapter titles are:

|            | Introduction                                       |
|------------|----------------------------------------------------|
| Chapter 1  | Keyboard Basics—and How to Enhance Your Keyboard   |
| Chapter 2  | Mac OS X Keyboard Shortcuts                        |
| Chapter 3  | Office's Shared Keyboard Shortcuts and AutoCorrect |
| Chapter 4  | Word Keyboard Shortcuts                            |
| Chapter 5  | Excel Keyboard Shortcut                            |
| Chapter 6  | PowerPoint Keyboard Shortcuts                      |
| Chapter 7  | Entourage Keyboard Shortcuts                       |
| Appendix A | Choosing a Better Keyboard                         |
|            |                                                    |

Index

I was especially fascinated – did I really say the "f" word? – by the author's detailed treatment on using and creating shortcut for Office and Word's auto correct features. [Note they are a bit different and more extensive in Word.]

Note, my review is silent on the many shortcuts contained in the chapters on Excel, and Entourage. I create so few PowerPoint presentations, I hardly need any shortcuts other than *Save* and *Quit*. But if these sections that I ignored are as well described as those for the tools I daily use, then they too are worth your attention.

Now please understand, a book focused primarily on shortcuts can neither be as sexy, glamorous or enlightening as a humorous "satirically serious hints" book. But the author added a few –all too few – light touches to some of the sections and just of bit of tongue–in–cheek bits of humor in his attempt to make his shortcuts seem a bit less 'serious. Not that this focused, relatively short book is hard to read, but it's definitely a read in the morning after double–espresso mocha, if you're going to do a cover–to–cover assessment of its contents. But just how many keyboard shortcuts can you handle at one reading? So, find a topic you care about and in an application you seriously use and learn how to become a member of *mouseaholics* anonymous member for that narrow focus. To give you a taste for the author's treatment of keyboard shortcut, I've included below an example on using Panther's Exposé™ from Chapter 2 of the book. Chapter 2, for those who want a more detail taste of this fine book, in its entirety is available on the Osborne Media website.

#### Using Exposé to Manage Windows

If you use the keyboard extensively, chances are that you'll find Exposé one of the most exciting additions to Panther over previous versions of Mac OS X. Exposé lets you quickly shrink your open windows so that you can see which applications you have open and pick the one you want to work with.

#### Shortcuts for Exposé

F9

Shrink the screen to display all open windows

Click the application you want to use, or press F9 again to return the display to its previous state.

(F10)

Shrink the screen to display all open windows in the active application

Click the window you want to display, or press F10 again to return the display to its previous state.

F11

Hide all open windows to display the desktop

Press [F11] again to return the display to its previous state.

>> Note: You can change the keyboard shortcuts used for Exposé by working in the Keyboard section of the Exposé sheet in System Preferences (choose | System Preferences, and then click the Exposé icon). If necessary, you can add modifier keys to the keys listed in the drop-down lists by pressing | Option |

Control | Or Shift | (or a combination of them) while the drop-down list is open.

#### Example: Using Exposé to Manage Your Finder Windows

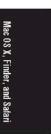

#### A Few Discomforts

There are a number of items I would have welcomed in this otherwise fine book. A serious tabulation of all shortcuts rather than just the sample tables in the inside front and back covers, would have been welcome for future reference purposes. As an exacademic and research scientist, I found the three-page index too short for my taste—it could have served in lieu of the shortcut table.

Less serious, but still irritating is the fact that on Page 7, the author illustrates the four common symbols that are 'depicted' on the 'special keyboard keys. Neither are they depicted in Figures 1–1 and 1–2, which are keyboard layout illustrations. I found out later, were *Shift*, *Option* and *Control*, as well as the Macintosh *Command* key. These symbols are hidden special characters in Apple's "Charcoal" font that I made visible in PopChar X™, but only when accessed by selecting the *Control* Key. Unfortunately MSW will not accept these special ASCII characters so if you want to use them, they must be clicked to your document using the PopChar shareware. Don't you dare globally change the font in your treatise or those characters will disappear on you. Unfortunately none of my two active and two spare keyboards use those symbols, nor are the used elsewhere in the text. The term *Delete Forward* [meaning backspace] does not appear on any of my keyboards, nor was it used elsewhere in the book…passingly strange! The introductory material is also silent on the use of control clicking to get contextual menus, a great feature of the Macintosh OS.

#### **About the Author**

Guy Hart-Davis is the author or co-author of more than 20 computer books, including How to Do Everything with iLife '04, How to Do Everything with Your iPod and iPod mini, How to Do Everything with Microsoft Office Excel 2003, and Microsoft Office 2003: The Complete Reference. As you can see if you check for his books, Guy is well versed with software and hardware associated with both the Macintosh and the WinTel platforms. A quick Google™ check will, in two clicks, find the current list of his books. In addition, Guy Hart-Davis, was the former associate publisher in charge of Sybex's certification group. He is now a freelance author living in his native England.

#### In Closina

I really like the conventions the author uses to describe keyboard shortcuts by using key cap images, avoiding the need to use bracketed words or at times somewhat arcane symbols for shortcut illustration. Use of the "|" symbol to separate sequential menu oriented tasks is also cleaver and useful. For example "choose File I Print" means that you should open the File menu and choose the *Print* command from it. (Usually, you'll press *Command-P* instead, because it's quicker.)

I for one, especially in MS Word™, have effectively customized by tool bars—they're three lines deep and run all the way across my 2-inch monitor. This eliminates the need for many of the well-defined short cuts described by the author. Didn't any of the rest of you fail typing at least 3 times in school and several more times guided by typing tutor software on your Macintosh computers?

I agree with the books publisher that you will likely "save time and effort while boosting your productivity and simplifying your work with the help of this handy guide. *Inside Mac OS X and Office v.X Keyboard Shortcuts*, you'll learn how to use the hundreds of keyboard shortcuts built in to Mac OS X and the Office applications–from mainstream shortcuts for frequent operations to little–known time–savers that few users ever discover. You'll also learn how to create your own custom shortcuts, configure your keyboard to suit your typing style, and choose specialized keyboards to reduce stress and speed up your work." This book is well worth the \$12.99 asking price and until I learn the shortcuts for the first groups of items I've noted in the review, I'll keep it close to my computer. It well deserves 4.5 macCs.

#### **Network Security Assessment - Know Your Network**

Reviewed by Robert Pritchett

Chris McNab

chris.mcnab@trustmatta.com

http://www.trustmatta.com/index.html

http://www.oreillynet.com/cs/catalog/view/au/1711

O'Reilly Published March 2004

ISBN: 059600611X

396 pages

\$40 US, \$58 CA, £28.50 UK

http://examples.oreilly.com/networksa/tools/

Errata:

http://www.oreilly.com/catalog/networksa/errata/networksa.confir

<u>med</u>

O'Reilly Books

Sebastopol (Corporate Headquarters) 1005 Gravenstein Highway North

Sebastopol, CA 95472 USA

1-707-827-7000 or 1-800-998-9938

Fax: 1-707-829-0104 http://www.oreilly.com

Reading Level: Intermediate to Advanced

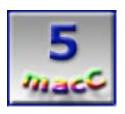

**Strengths:** Digs deeply into security assessment tools for WinTel and Unix environments.

Weaknesses: Assumes you've "been there, done that".

Network Security Assessment by Chris McNab is a book based on years of security consulting experience in the UK and Europe. It is not a book that can be digested in one sitting. And you have to wonder with all the references to the US CIA, why the book abbreviates to "NSA" and with a cover with a porcupine fish (puffer) on it Symbolic? Intriguing, to say the least

Basically what Chris McNab has done is present various tools for doing network security assessment without falling into the temptation of making too many hacker comments and how-tos for cracking networks. Rather, he shows how the tools are used and then gives us a place to get them on O'Reilly, so we can put them to use on our networks.

As you probably can guess, this book is designed for System Administrators whose lifeblood is in jeopardy and want to know what they can do to help protect their network kingdoms from attacks. What is really good about it is that Chris McNab shows both sides – offense and defense strategies and uses analysis strategies to point out weaknesses. I'm sure this book was created as a direct result of his years of teaching, training sysadmins and assessing their networks.

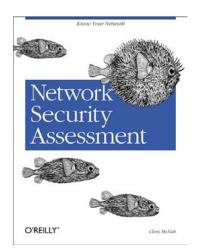

Each tool is thoroughly discussed, but be aware he figures you already have some familiarity with those tools.

The book is liberally sprinkled with links to other resources not found on the O'Reilly site. I think SysAdmins would be delighted to have this book in their counter-attack arsenal.

It spend the majority of its time discussing all the weaknesses associated with the Windows OS, with the reminder discussing some of the vulnerabilities in Unix and SQL.. The ending chapters on assessment I found to be shorter than I would have liked. Did it give me any insight into Mac-based Security? No, not really unless I tried really hard to segue it into FreeBSD.

What the book really did was make me appreciate Mac® OS X even more. And where are the Security tools for protecting Macs? The book doesn't even go there. However, we at least have <a href="http://www.securemac.com">http://www.securemac.com</a> to fall back on when we need help.

# **Hardware**

#### iLap

Reviewed by Eddie Hargreaves

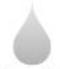

## rain design

Rain Design 364 11th Street San Francisco CA 94103 (415) 863-3826

Fax: 415 863 3829

http://www.raindesigninc.com

Price: \$50 USD for 12-inch, \$60 USD for 14 and 15-inch widescreen, \$70 USD for

17-inch widescreen

Dimensions: 12-inch laptop area: 10.9" x

8.6" (for other model specs, see

http://raindesigninc.com/ilap\_specs.html

)

Weight: 1.2 to 2 lbs, depending on model

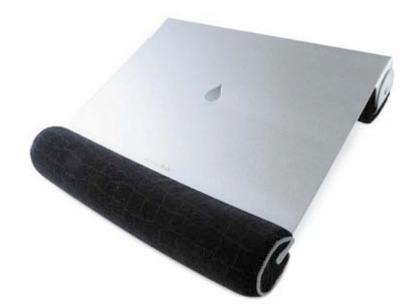

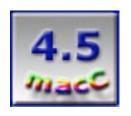

**Strengths:** Keeps lap and laptop cooler; aluminum design matches new PowerBooks; High quality; Good design.

**Weaknesses:** Laptop slides down using desk position; wrist rest difficult to reattach precisely.

If there's one complaint nearly every user of an Apple iBook or PowerBook G4 has (besides never having enough battery power) its heat. If the heat from your laptop is making your lap too hot, Rain Design's new iLap is a great solution.

The iLap lap stand, which comes in five sizes designed to fit whatever model you own, is made with lightweight aluminum, which helps keep your laptop cooler by dissipating heat. The anodized finish also matches Apple's aluminum PowerBooks and makes the iLap look far more elegant than other, chintzy-plastic type of lap stands.

Both the front and rear base are cushioned and covered with textured velvet, adding another level of comfort and style. The two bases focus the weight of the laptop into two pressure points on your lap, but keep the heat from your laptop from spreading to your legs.

The rear base has a swivel hinge, allowing for a wide range of lap positions, while the front base's velvet cushion wraps around to the top, doubling as a wrist rest.

The front cushion is detachable via a velcro strip. After detaching the cushion, you can set the iLap on a desk to raise the level of your laptop screen higher for desk use.

While using the iLap without the front cushion for desk work, I found the height of the screen to be lower, more stable and overall better than that of the iCurve. Also, an external mouse and keyboard are not required for desk work.

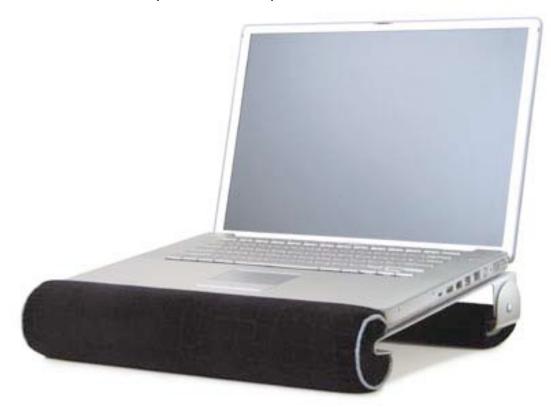

However, without the front cushion attached, there was nothing more than simple friction keeping my iBook from sliding down, which it would inevitably do. Keeping the cushion attached while using it for desk work kept the laptop from sliding and didn't negatively affect the height and position of the display.

The velcro strip that holds the front cushion is very strong, so you never have to worry about it coming off. Unfortunately, it makes getting it off a bit of a chore and it's difficult to align precisely when re-attaching it.

Despite its metal appearance, the iLap is very light and it's even easy to carry around with your laptop on it. Moving both the iLap and my iBook from room to room constantly was no trouble and leaving the iBook on the iLap when not in use allowed it too cool more quickly thanks to the extra room for airflow and aluminum cool sink.

If you want to be able to use your iBook or PowerBook G4 on your lap while wearing shorts, you need a lap stand. And although the iLap is more expensive than others, it's also of higher quality. It keeps your lap and your laptop cooler, while still looking cool itself.

# **Keyboard SleeveCase**

Reviewed by Eddie Hargreaves

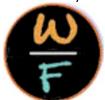

WaterField Designs 2325 Third Street, #427 San Francisco, CA 94107 (877) 546-1040

http://www.sfbags.com

Price: \$29 USD

Dimensions: 17.25" x 5.13" x 1.25"

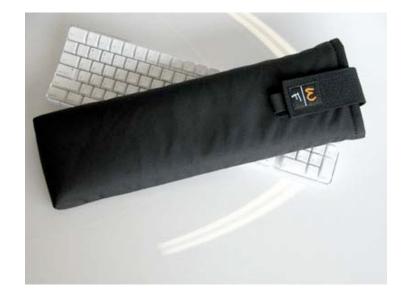

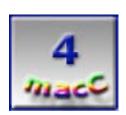

**Strengths:** Specifically sized for the Apple Wireless Keyboard; Simple, elegant design

Weaknesses: Keyboard not fully protected

If you're living the wireless lifestyle Apple is promoting, you probably have an iBook or PowerBook and a wireless keyboard and mouse. And while the various carrying bags available make toting your laptop and mouse around pretty simple, most don't account for a wireless keyboard. That's where WaterField Designs' new Keyboard SleeveCase comes in handy.

The Keyboard SleeveCase is specifically sized for the Apple Wireless Keyboard, which slides in easily and fits quite snugly. It has a black ballistic nylon exterior and a neoprene interior lining, making it rugged on the outside but soft on the inside.

There's also a velcro-lined flap that keeps the keyboard from sliding out.

For anyone who frequently travels with the Apple Wireless Keyboard (or would like to start), Waterfield's SleeveCase is an excellent product, mainly because of its custom fit. WaterField notes that the case also fits the latest wired Apple Keyboard.

Too often, cases fall in the land of gaudy or bare bones. The design of the WaterField's case finds a balance, having both a simple, yet elegant appearance. The WaterField logo stitched on the velcro flap is noticeable but not overwhelming.

The flap, however, does not fully cover the open end of the case, leaving the keyboard slightly exposed to the elements.

The number of folks who tote their Apple-branded Wireless Keyboards around may be small in number. But if you're one of them, you'll probably like this lightweight, compact case.

# **Software**

# Bookends 7.7.4: Reference management and bibliography software for Macintosh

Reviewed by Robert Pritchett

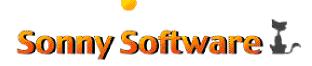

Sonny Software 8903 Seneca Lane Bethesda, MD 20817 415-459-4744 Fax 415-459-255

support@sonnysoftware.com
http://www.sonnysoftware.com

\$99 USD, \$29 USD upgrade, 20% off for Mellel purchasers.

https://www.sonnysoftware.com/order.html

**Download:** <a href="http://www.sonnysoftware.com/download.html">http://www.sonnysoftware.com/download.html</a>

**Requirements:** Mac OX X 10.2 or later, about 35 MB Hard drive space.

Free Companion Piece: Reference Miner 1.2.1

http://www.sonnysoftware.com/aboutreferenceminer.html

Features: <a href="http://www.sonnysoftware.com/bookendsfeatures.html">http://www.sonnysoftware.com/bookendsfeatures.html</a>
New Features: <a href="http://www.sonnysoftware.com/newfeatures.html">http://www.sonnysoftware.com/newfeatures.html</a>

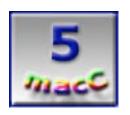

Strengths: A great Reference source package co-operating with Mellel.

Weaknesses: None found so far.

I happened upon this particular package while doing the Mellel Word Processor for Mac® OS X review found as the Feature article in this issue of *macCompanion*. Bookends has existed in one form or another since the Apple II era. It now runs in Mac OS X and uses Reference Miner as a companion piece and is included along with Mellel

So what is Bookends? It is a bibliography, reference and information management system. It imports and attaches references from EndNote (<a href="http://www.endnote.com/">http://www.endnote.com/</a> for \$240 USD for Mac OS X) or online sources such as Amazon (<a href="http://www.amazon.com/">http://www.amazon.com/</a>, BioMedNet (<a href="http://www.bmn.com/">http://www.amazon.com/</a>), Ingenta (<a href="http://www.ingenta.com/">http://www.ingenta.com/</a>), the Library of Congress (<a href="http://www.loc.gov/">http://www.loc.gov/</a>), OVID (<a href="http://www.ovid.com/site/index.jsp">http://www.loc.gov/</a>), PubMed (<a href="http://scriptorium.lib.duke.edu/papyrus/">http://scriptorium.lib.duke.edu/papyrus/</a>), Reference Manager (<a href="http://www.refman.com/">http://www.refman.com/</a>

\$240 USD download) with the free Reference Miner application and drag and drop.

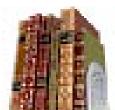

It also plays nice with BibTex (<a href="http://www.ecst.csuchico.edu/~jacobsd/bib/formats/bibtex.html">http://www.ecst.csuchico.edu/~jacobsd/bib/formats/bibtex.html</a>). It does this by RTFing the QuickTime®-compatible files.

It also works with the iPod®.

It has a try-before-you-buy option and can handle up to 50 references per database in that mode. Instead of filling *macCompanion* full of repeated screenshots, I refer you to their website so you can see for yourself what this package is all about.

Screenshots: <a href="http://www.sonnysoftware.com/aboutbookends.html">http://www.sonnysoftware.com/aboutbookends.html</a>
Other References: <a href="http://www.macupdate.com/info.php/id/7429">http://www.macupdate.com/info.php/id/7429</a>
<a href="http://www.versiontracker.com/dyn/moreinfo/macosx/14137&mode=feedback&vid=1">http://www.versiontracker.com/dyn/moreinfo/macosx/14137&mode=feedback&vid=1">http://www.macupdate.com/info.php/id/7429</a>
<a href="http://www.versiontracker.com/dyn/moreinfo/macosx/14137&mode=feedback&vid=1">http://www.versiontracker.com/dyn/moreinfo/macosx/14137&mode=feedback&vid=1">http://www.versiontracker.com/dyn/moreinfo/macosx/14137&mode=feedback&vid=1">http://www.versiontracker.com/dyn/moreinfo/macosx/14137&mode=feedback&vid=1">http://www.versiontracker.com/dyn/moreinfo/macosx/14137&mode=feedback&vid=1">http://www.versiontracker.com/dyn/moreinfo/macosx/14137&mode=feedback&vid=1">http://www.versiontracker.com/dyn/moreinfo/macosx/14137&mode=feedback&vid=1">http://www.versiontracker.com/dyn/moreinfo/macosx/14137&mode=feedback&vid=1">http://www.versiontracker.com/dyn/moreinfo/macosx/14137&mode=feedback&vid=1">http://www.versiontracker.com/dyn/moreinfo/macosx/14137&mode=feedback&vid=1">http://www.versiontracker.com/dyn/moreinfo/macosx/14137&mode=feedback&vid=1">http://www.versiontracker.com/dyn/moreinfo/macosx/14137&mode=feedback&vid=1">http://www.versiontracker.com/dyn/moreinfo/macosx/14137&mode=feedback&vid=1">http://www.macupdack&vid=1">http://www.macupdack&vid=1"<

# Discus Labeler™ version 3.06

Review by Ted Bade

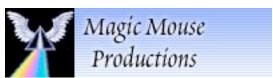

Magic Mouse Productions 12615 Sir Francis Drake Blvd. Inverness, CA 94937 USA 415-669-7010

Fax: 415-669-7009 (USA) support@magicmouse.com http://www.magicmouse.com/

http://www.magicmouse.com/h\_discus\_detail.html

\$39 USD, upgrade from earlier version or limited versions; \$20.

## Download:

http://www.magicmouse.com/h\_download\_demos
.html

**Requirements:** Mac OS 8.6, 9, or Mac OS X and any PowerPC Processor; 200 MHz CPU; 150 MB RAM available; 800 x 600 pixel display; 700 MB hard disk (optional) [Also can be used on WinTel

machines.1

Experience needed: Basic

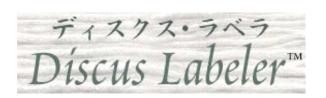

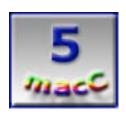

**Strengths:** Easy and fun to use. Full version includes lots of graphics, templates for most label forms and can work with many others. Supports full 24-bit graphics and photos. Integrates with CD burning software for title track information.

**Weaknesses:** Lacks the ability to add graphics, stamps, gradients to the included database.

Discus is, in my opinion, the best label making software for the Macintosh. The latest version (3.06) raises Discus even higher in my esteem. It is easy to use, offers an abundance of tools and features for working with labels, hundreds of ready to use graphic images, interacts nicely with CD burning software, and is designed to let the artist within you shine. Using this program you will be able to create wonderful labels for your CDs, DVDs and other types of media. If you own an earlier or lite version of Discus, the full version 3 is really worth the upgrade money.

Discus provides the users with the tools necessary to create media labels. The full version lets you create Business cards, VHS and Cassette labels in addition to labels for CD/DVDs, and their jewel case labels, booklets, jackets and so forth.

Making a label with Discus is a simple process, as it should be on a Macintosh. When you start Discus, you are presented with a menu of label types it can make. The menu is graphical, so you can see what the label blank looks like. Just choose a label type or open a previous label to begin.

Once the type of label is selected, Discus brings you into the label edit area. There are five different areas or layers of a label to work with, they are: The Canvas, Paint, Photo, Text, and Print. Although they are presented in that order, as with any good application, you can access them in any order you like (although going to print first doesn't make a lot of sense, but it can be done;—)).

The typical Discus window is divided into three areas. The right side shows the label you are working on and what you currently have on it. The left side lists the features associated with the tool you are currently working with and finally the bottom provides access to any color, font, or image choices. Since there are usually more choices then the bottom area can show this area includes an "I" icon that brings up an information screen showing the choices in a larger size window that takes up the entire screen. In cases where there are more choices then will fit on one of these screens, arrow keys lets you navigate through multiple pages. Clicking on any item makes that your choice for working with.

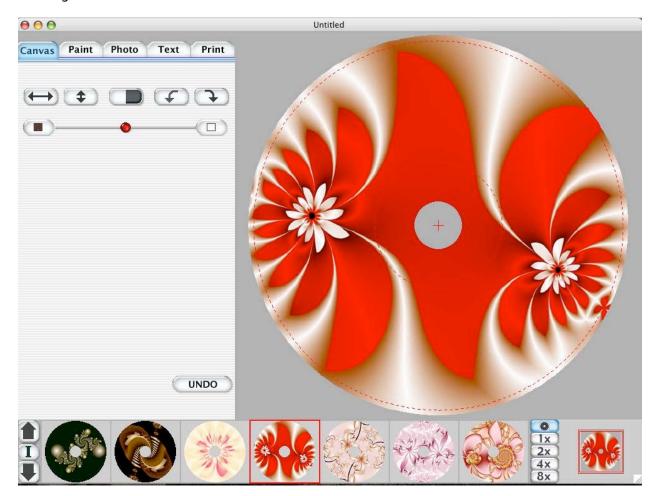

Taking a look at each of these editing areas, the Canvas area lets you choose a background image for your label. The Discus CD (included in the full version), provides many canned images to use as backgrounds. The version I have offered 1080 different images, covering a wide range of very nicely done images. They make great stand-alone artwork images for a disc. However, most of them are so busy that any text you place on them would be difficult to read. A feature new to version 3 lets you dim these images so they move to the background allowing them to be combined with text or other images.

The photo editing area allows you to import a variety of bitmap images (such as JPEG, GIF, BMP, PICT, TIFF, PSD, ILBM, IFF) to add to your design. My favorite use of this feature is to import the disk artwork associated with the CD I am making or at least an image one associates with the group or the music style. Once you choose an image to import, Discus provides many ways to manipulate it. First you import the image and move it around so that the areas of the image are where you want them on the label. Then you can crop, stretch, rotate (in a variety of ways), change the size, change the lightness/darkness, manipulate the edge softness, change the opacity, and even force the image edges to curve. I think it is important to mention here that version 3 adds the ability to layer images. This gives you the ability to turn on and off layers so that you can adjust your images for just the right layout and create interesting layouts using multiple images.

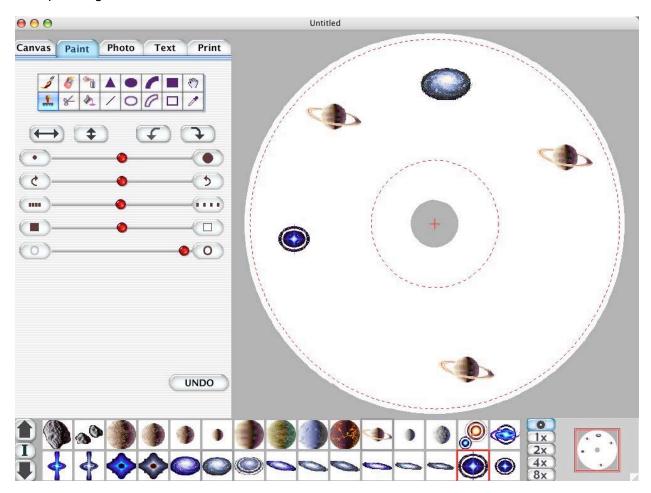

The paint area has a number of noteworthy features. I like using this area when making a label for a disc, where including track information doesn't make a lot of sense. (I have yet to figure out how to read a label on a CD that is inside a machine). Sometimes all I want is a little color to compliment the title.

The paint section offers all the basic paint tools. You can draw lines, curves, and spray paint wherever you like! It's a very creative area. Being one who makes very simple labels, one of my favorite tools is the paint can that lets me color the whole label with a single color! Discus also allows the paint can (as well as other tools) to paint using a gradient or pattern. The CD includes a variety of both. With a simple pattern and a little text, one can create a functional yet gratifying label.

One Discus paint feature I have always liked is the stamp feature. The full CD provides over 1,500 stamps to choose from. Stamps consist of small images, either of an object like an animal, planet, plant, or other item, as well as blocks containing stylized numbers and letters. They can either compliment your label designs, or be the foundation for it. Once again I need to point out this features is a terrific one for the artistically dis-inclined!

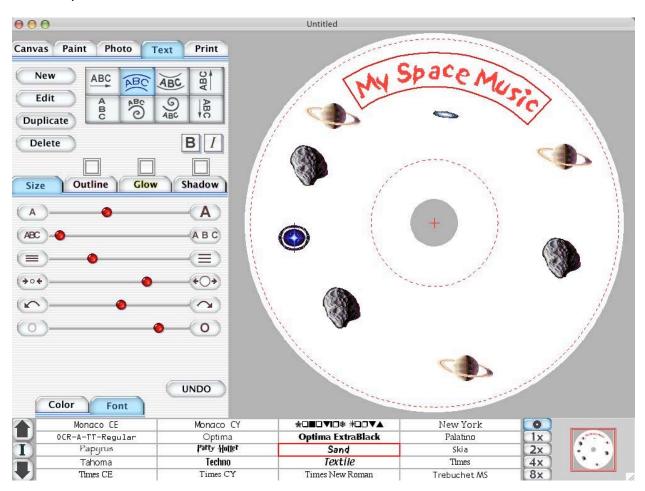

Of course, some part of your label will want to include text. The Discus text layer includes some very useful tools for doing this. You'll get access to any font included in your system and all the usual text editing tools one expects when working with text. You can make them bigger and smaller, change the line or letter spacing, use **Bold** or italics, change the color of the text, and so forth. Where Discus really shines, is the

ability to print text in something other then a straight horizontal line. The ability to form the paragraph of text in a curve about the disc is invaluable (not to mention really cool!). Discus lets you choose to curve the text up down, as well as orienting text in a straight line at any angle.

Obviously, if you are making a CD label, you will want to include some type of track information on one of your labels. Discus comes with the ability to import song lists from Toast™, Jam™, iTunes®, and DragonBurn™. You can also extract the text from another Discus label allowing you to easily include this information on another label. This is useful if you make multiple labels for a single project or if you want the text in more then one label, such as the jewel case book and back and/or front covers. The cool thing about this is, once you import the text, you then apply any of Discus's extensive text features to it.

Working with the various tools provided in Discus is very easy. Generally sliders increase or decrease an effect. When you use a slider, generally, a little window pops up showing the effect moving the slider has on the element. This makes adjusting items with the tools very easy, even for a novice.

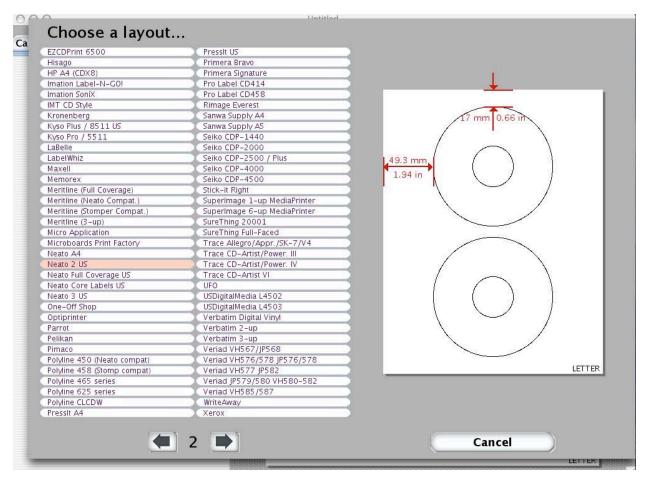

The final layer of Discus label is printing. Discus comes complete with templates for many different label forms. If you know the type of label you have to print on, just choose it from the list provided. If you find a label blank but have no idea where it came from or who made it, Discus can help as well. When you select a particular template in the Discus print area, the right side of the menu shows both the layout of labels on the

page as well as the dimensions of how the label is situated on the sheet. Take a few measurements of your unknown label and compare them to the canned template dimensions to find the best suited. This feature was a real lifesaver for me. I have a box of label blanks I have collected over the years, few if any are marked with information that tells who made them or where they came from!

Finally, before you print your masterpiece, Discus helps you made sure everything lines up. You can print a test page which simply prints the label outline, printed on a blank piece of paper, you can hold this up to your label sheet to make sure your design goes where it should. Then, if needed, use the included "nudge" feature to nudge the label around until it sits perfectly on your label form, before you print the full color label. If your form includes multiple labels, you can choose which blank to print or simply print your label on each blank.

There are a couple of things I like to see implemented in future versions of Discus. First is online help (or perhaps lets call it in-line help). Discus offers a help menu, but selecting online manual only produces a warning that "This feature is not available in this version." Discus is pretty easy to use and the CD comes with a PDF manual, so perhaps there isn't really a need, but then, there shouldn't be a menu choice.

Another complaint is that I cannot import or create additional stamps, patterns, or color gradients. I am sure that there are creative people out there who would love to add an image of their own or something made by another to Discus. Surely, one can import a graphic image to use as part of the label. I am specifically suggesting the ability to add your own personal artwork to the Discus artwork database (stamps, gradients, patterns, and so forth).

A small complaint is that when you start a new project, this version of Discus wants to know what label form you are using. Which means you need to either know or figure out what form you are using before you start. If you are organized, this is probably not a problem, but I have my box of many forms I have collected over the years. When I start, I have no idea which one I will end up using. ;–) But you can simply select one and then change it if needed within the printing area.

Since Discus is provided as part of most Disc burning software packages, if you own one of them, you are probably familiar with Discus. So lets take a look at the features new to version 3. There are some great reasons to upgrade to this version.

Version 3 gives you direct access to the last 20 labels you printed with Discus (provided you store them). This lets you quit working on a project for a while, then easily get back to it, as well as providing easy access to a favorite label for a multiple copy project.

If your still use VHS tapes, a VHS face label had been added to the labels Discus make labels for.

Opacity has been added to most of the tools. Which means that you can fade that too busy image to the background. Opacity can also be used to create some other interesting effects.

When choosing a color, selecting from all the possibilities of now 24-bit color table can be a daunting process. Version 3 adds the ability to select 7 custom colors that are available for instant selection. The program comes with default choices, but you will probably want to change them to the colors you like to work with the most.

A number of new features have been added to working with imported photos. You can soften edges, rotate, control the opacity of, and curve the image to charge a rectangular image to a rounded one. You can layer images and control the stack order. The layering tool lets you hide or view each layer for working with each part. You can now choose to imbed the photo in the label files. (Previous versions kept the image as a separate file. This was a problem when you carried the label file to another computer for printing and forgot to bring the imported image along as well).

In addition to printing your text in curved lines, version 3 now adds the ability to print in a spiral. You can now also add opacity to the font, graphic shadowing, outlining, and create a glow effect around your font. Discus provides controls for each aspect of these effects, such as a color, how thin or thick they are and so forth. Finally, Discus provides direct access to the MacOS X's symbol palette. (You do know how to turn this hidden Mac OS X Finder feature on, don't you?...)

With all these features, anyone can make a functional label for their project. With just wee a bit of artistic skill, the label can become a work of art. Discus provides the tools you need to do either. Discus is one of the truly excellent applications made for any computer. IMHO, it is the best disc label making software available for Mac OS X (or 9, for that matter). If you are looking for a label making software package, definitely buy Discus Get the demo version and try these features for your self. If you already own a limited version, the upgrade to version 3 is definitely worth the price.

# Intellihance® Pro (V4)

Reviewed by Dr. Eric Flescher

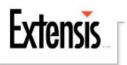

Extensis Corporation 1800 SW. First Avenue Suite 500 Portland, OR 97201, 503-274-2020. info@extensis.com http://www.extensis.com

\$200 USD

Requirements: PowerPC, Mac OS 7.5 or later; Adobe

Photoshop®, Corel Photo-Paint®

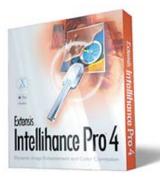

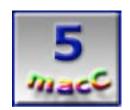

**Strengths:** Very helpful tool and well done piece of software. Works nicely with Photoshop software. The tools are flexible and mostly easy to use. There are a lot of options available with which to view your images and decide how and what ways one wants to improve their images. The book is helpful to use to solve problem you might be having.

**Weaknesses:** May take a little while to become used to using the main interface viewing screen and all the options. There are a lot of possibilities with all the effect options. Finding the right ones to try out may take a little time but that is part of the fun.

Computer users have become increasingly sophisticated in the past few years. Many have digital cameras, scanners, camcorders or document software. Many want to produce newsletters, layouts and image-based documents as well as send high quality images through email. Alone Photoshop® and Corel® Photo-Paint software packages are used to help with the many related graphic tasks that computer users want to accomplish. The software packages alone are powerful tools but some tasks require a myriad of skills and knowledge of the software. The learning process is sometimes a steep one and can take time and requires a number of steps to learn.

To the rescue, powerful and easy to use extensions called plug-ins, have been created by other companies to help streamline the process of creating graphics and making your images look their best. These plug-ins enhance existing tools and features, make the use and application of the software easier, add new features that help you work faster but generally allow you to use your time more efficiently. Intellihance® Pro (V4) offered by Extensis can help with this process and more.

These sets of plug-ins require PowerPC, Mac OS 7.5 or later and Adobe Photoshop 4.0 or Corel Photo-Paint 8.0. Other graphic software packages are supported if they use plug-ins.) . I let the installer, install the Intellihance Pro plug-ins even though I was not

sure where these should be "stored." I found that Intellihance Pro was installed and nested under the filters instead of the Extensis on the photoshop menu bar (as it showed in the printed manual). Most of the time, plug-ins are installed in the area and accessible through the filters anyway so that was not a cause for alarm

I opened one of my storm pictures that I photographed near Lubbock, Texas with my megapixel digital camera. First, I selected to alter the layout and how to view the effects. I chose to view my layout in 25 views in a 5 by 5 matrix instead of the layout arrangement that used horizontal set of the picture imbedded into each overlapping tile.

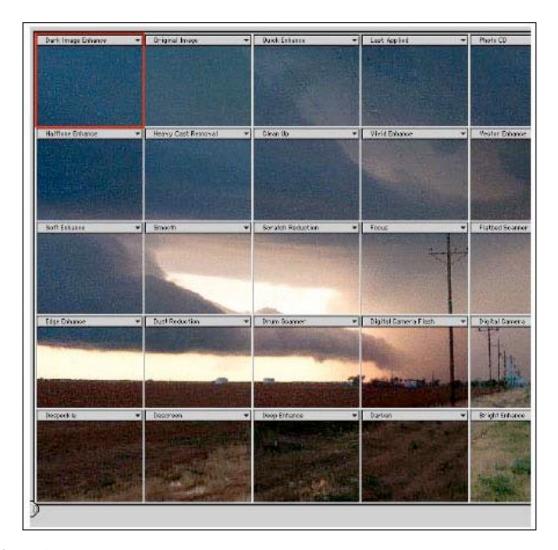

Figure 1

A valuable tool that each section also has, is a tab which automatically has the name of the different preset plugin options that can be applied to affect the image. Each section viewed (figure \_\_) can be a different part of an image at first. There is an option to place the same areas in each section, to compare the effects made on the same part of your. Then which of the 25 enhancements to try?

A set of redefined commands, called presets, can utilize 50 different Photoshop functions. The 25 preconfigured presets can be used as is or each could be customized to create your own presets or presets can be created from scratch and saved for use later on. I decided not to use the quick intellihance automatic preset. Even though I liked the picture the way it was, I decided to use Power Variations mode to see what variations could be used to transform the picture.

Intellihance Pro is a visual tool to observe and analyze your images to see if you can make them look better. I decided to use the PowerVariations (see Figure 2 on right). Under the mode menu, I chose this visual method, which allows an intuitive comparison of brightness, contrast, sharpness, dust and scratches removal, saturation of color, cast or color balance. The brightness setting was the one I selected first to compare with balanced tones. (In addition, there are several levels of adjustments in the tabs that can be applied to each PowerVariation – see Figure 2 on the right).

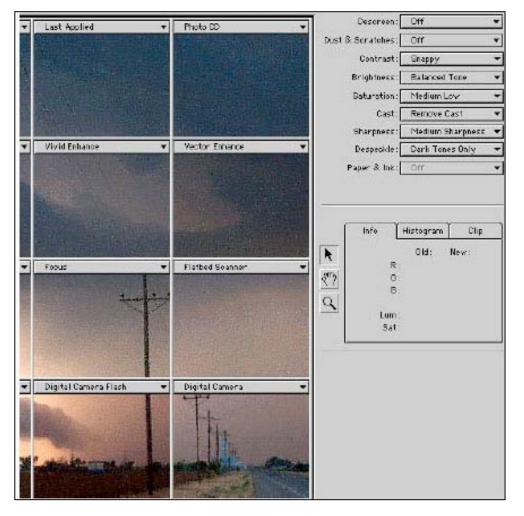

Figure 2

Clicking PowerVariations, the sections which overlaid my picture, were transformed within a few seconds, (Figure 3), into various different brightness levels from 100% darker by increments downward by 10% to 100% lighter. In one screen, the differences could be compared and decisions could be made whether your images were more to

your liking. I then also tried to alter the visual adjustment from fine to coarse and the changes were altered immediately.

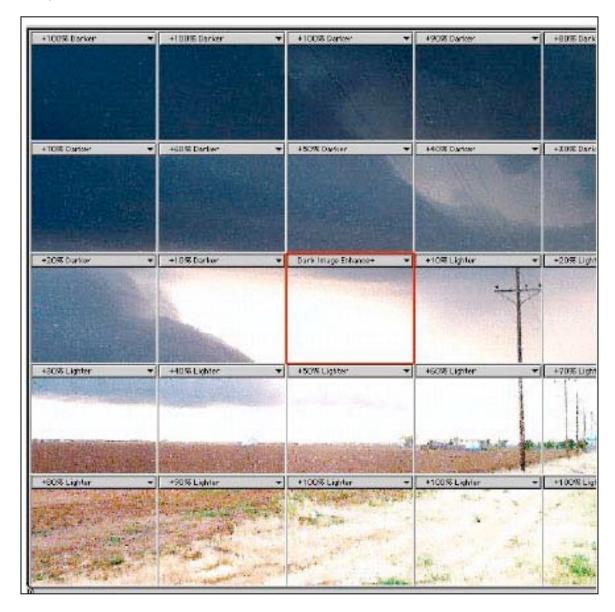

Figure 3

By using the hand tool used in many other pieces of software for a similar function, the image could be "grabbed" within any of the separate sections of the matrix and then move the entire image. After a few seconds, the effects of brightness changes were applied and transformed those different areas of the photo showing the plug-ins or in this case the PowerVariation mode.

Working this way with these tools means increased (visual) flexibility. Creativity is elevated to a greater level when working with your photos. At any time you change and vary your photos, simulate how they might look better using one of the effects of the tools. If you are pleased with the results of the image produced, then you are all set and you apply and then save the results. However if your photo was better the other way (as my photo was previously), do not save and go back to the original and start again.

There are also other capabilities to alter many photos. If you need to deal with a number of images within a folder or want to make the same set of adjustments to multiple images that are being imported from your digital camera or scanner, then you create an action in Photoshop through the use of the Actions Pallette. (To learn how to do this, you will have to use Photoshop manual and resources, as it is not outlined in the booklet. While I understand, there could have been a little bit of information about where in Photoshop to find these actions. While I had already tried such actions and knew where to find the action, a novice user might find it difficult at first).

Once the specific action is created and stored in the actions library, the Batch command can be used to make the changes to all the images automatically so that you don't have to repeat the same actions over and over again. The fact that Intellihance Pro works with the automatic actions and batch commands is very useful and can save a good amount of time especially in meeting deadlines or speeding up your work so you can move on to other projects and image work.

Your photos and images are a result from your work. The beauty of digital imagery is that you can enhance and work with images beyond the conception stage. However graphic tools such as Intellihance Pro can help go beyond these final results and help users customize their photos and make them even better. While I have worked extensively with Photoshop and other image editors, there is always more to learn when working with the software, the tools and the images to achieve ultimate results.

While the graphic editors are powerful tools as stand-alones, Intellihance Pro is a marvelous tool that takes graphic editing to another level. It's flexibility, relative ease of use and visual layout are all pluses in allowing you to become more productive. Viewing photos from many different perspectives, in many different layouts and being able to experiment and apply many combination of effects can literally let you see new possibilities with your works. Intellihance Pro makes this process fun yet gives you the power to do more with what you have, as well extend into areas you possibly never imagined. For those reasons and many more, Intellihance Pro might be software you might want to have for now and for the future.

# Learning Mac OS X 10.3 Panther CD-ROM

Reviewed by Harry (doc) Babad (I should have done this tutorial first—not after I'd learned a bunch about Panther)

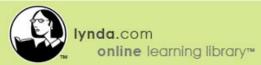

Instructor: Sean Blumenthal Publisher: lynda.com P.O. Box 789 Ojai, CA 93024 888.33.LYNDA (888.335.9632)

http://www.lynda.com \$40 USD

CD Running Time: 8 hours.

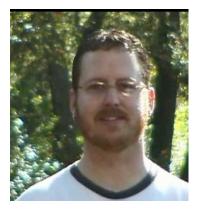

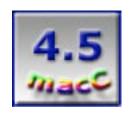

**Strengths**: An outstanding introduction to Panther for both newbies (to Macintosh<sup>TM</sup> or to Panther<sup>TM</sup>) and as a refresher for those who want to lean more, but don't like the challenge of dealing with "encyclopedic" reference books.

**Weaknesses:** I've been more picky than usual with this product. It comes, as you will read below, from burning the midnight oil. But my bottom line is — despite the too many minor things that irritated me; this is a great CD from which to learn Panther.

For some users, especially those like me who don't know what we don't know, using a tutorial like the one I'm reviewing here is a more direct way of expanding your knowledge. Now, don't you get all flustered with me—I love tomes about things Macintosh and read and review them as often as I can find the time.

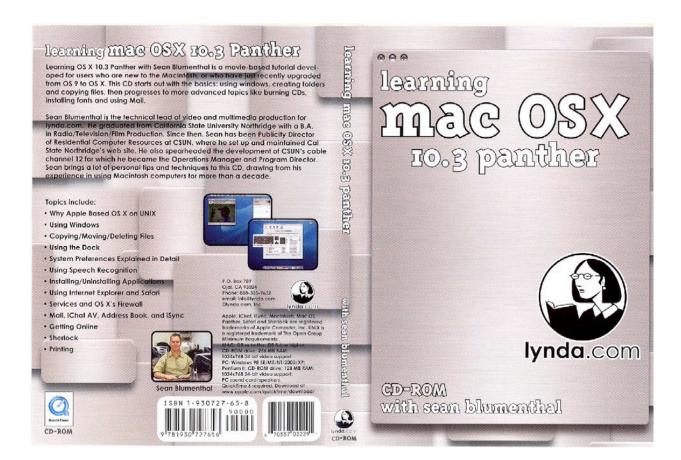

### **Tutorial Overview**

As noted by the publisher, "Learning OS X 10.3 Panther instructed by Sean Blumenthal is a CD-ROM-based tutorial developed for beginning users who are either new to the Macintosh, or have just recently upgraded from OS 9 to OS X, Panther. The 10.3 CD starts out with the basics: using windows, creating folders and copying files and progresses to more advanced topics like burning CDs, installing fonts and using Mail."

#### **INTRODUCTION**

As I took notes while working my way through the CD (ClipEdit<sup>TM</sup> not Apple's TextEdit<sup>TM</sup>) I kept wistfully wishing that I had started my now ongoing relationship with Sean Blumenthal's tutorial. After all, I received it several weeks before Panther was to be installed on my G4 Macintosh. But the press of other business, including a bit of gainful employment, got in my way! So reviewing the tutorial (after having lived with a month of using Panther in a trial-and-surprise mode), I more or less relied on my acquired knowledge of Jaguar<sup>TM</sup>. In that month-long period, I also reviewed both *Mac OS X & Office X Keyboard Shortcuts* by Guy Hart-Davis and wrote a "Real World" column associated with things Panther. Both of these are in this month's *macCompanion* issue. The column – which I know you've already read –covered both my reaction to Panthers shortcomings and to *Mac OS X Panther Killer Tips* by Scott Kelby.

Many of the items I'd viewed in the detailed eight-hour long tutorial CD were, to me, of no immediate or longer-term interest. I checked them all out just in case they would spark my fancy about some hither-a-to ignored aspect of the new Panther operating system. So I needed an alternate take for this, my after-the-fact review. Now don't get me wrong! Sean Blumenthal's *Learning Mac OS X 10.3 Panther CD-ROM* is a great leaning tool for those who are just starting to work with Panther. It's also an excellent

refresher for those who still have a way to go before reading a more advanced book on this even feature richer Macintosh OS X operating system.

So, Harry (aka doc\_Babad) I said, it makes sense to use the tutorial to identify the features that I'd missed and should have learned last month [not as many as I feared.] So this is how this review is slanted. As an aside, my in-depth review also served to revalidate the features of Panther for which I had no present use or for which I preferred shareware haxies. But since these are personal preferences (biases, if you like) I'll not waste your time with these. So just to wet our feet let's just start with a summary list of topics covered by Sean Blumenthal. I've not shown all the sub-elements for each topic listed below, but obviously there are lots of additional subtopics for all the items in the preferences panel. So here is a taste of what's covered in the lesson on *Installing* [i.e., decompressing, mounting and installing an application, and installer receipts.]

Why Apple Based OS X on Unix
Using {Working with Finder} Windows
Copying/Moving/Deleting Files
Using the Dock
System Preferences {in Detail}

Using Speech Recognition *(No need so I skipped this section)*Printing

Installing/Uninstalling Applications
Getting Online
Using Internet Explorer and Safari
Services and OS X's Firewall
Mail, iChat AV, Address Book, and iSync
{No need except for address book so I
skipped these.}
Sherlock

In the review sections below, I'll share: [1] the things I liked, [2] Peeves and irritations, [3] Small gains toward my mastering Panther.

## THINGS THAT I LIKED

I'm hearing impaired, which of course, all of you readers know from reading my articles. Sean faces forward making him easy to lip-read even with a small beard, in the all to few places where we see his face. Wonderful, newscaster style delivery! Sean's gentle humor adds a touch-or-three that momentarily lightens this 8 hour-long set of lessons.

Even well after midnight – yes I do really keep 'first' shift hours – unlike my programmer friends, the CD kept my attention over my almost three full evenings of working with it.

One clear benefit of using the CD is that Sean always visually emphasizes that there are always several -often three or more ways - to work with either a finder or system attribute; something that had not sunk in either while experimenting with my newly installed OS or in my reading.

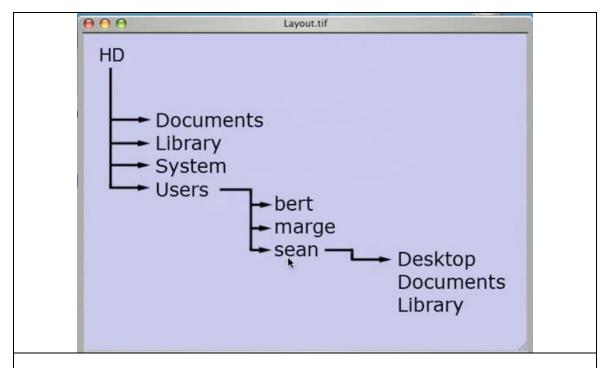

Where,  $\#\%^\&\S\Sigma\#$ , Did my OS Hide My Stuff — I especially valued the tutorial's emphasis on the fact that under Mac OS X, there were many locations on my hard disk that items my OS or I needed or consciously used were stored. These varied from the challenges of having three font folders, of course tucked away in my computers three library folders to alternative locations for my applications. Location of fonts, preferences, applications would be especially important if I shared this machine with other users.

Documents I Create — Many Panther users will find organizing and building a document filing system in their documents folder comforting. I dislike using my user documents folder, since installers park stuff there I have no interest in, but I'm not brave enough to delete. So I've added a folder to my user folder [Harry's OS Hard Disk | Users | Harry | Harry's Documents] building on my file organization system from OS 9.x and it's predecessors. By focusing the user on storing their documents in their own user partition –even if they administer the sections devoted to other users – you keep them out of trouble.

## **PEEVES AND IRRITATIONS**

Too many things that annoyed me, but were not show stoppers!

I Wanna See More of Your Face, Sean — And in the beginning, there were too many initial static, virtually empty desktop screen views while you were in lecture-only mode. I would have preferred watching your face, practicing my lip reading, The image of an unmoving desktop got old very, very quickly and If I wasn't sure, totally convinced that there was more to learn, I would have given up right then and there. But then when showing your smile, of course, lessons would have taken more disk space.

Linux and Unix Up Front and In My Face — In addition, Information on the basis for Mac OS X including the narratives about Unix and Linux—boring to a new user who just wants to get started with Panther. I gave up on being tolerant of pedantry, after I got my Ph. D. degree—industrial training seldom abuses students in that manner.

Hey Sean Give me a Break (to Practice) — Sean, a hint to use when creating your next tutorial CD: During the introduction to this CD, new users would have appreciated your telling them that the best way to use the CD to enhance their learning the lessons, was to pause the movie and check things out for themselves. The old adage that practice make perfect is something that you could have reminded the CD's users. Alternatively, a new 'how to use this CD' would work just fine. Remember you're the teacher, but not being literally face—to—face with your students, you can't readily assign homework. Or can you?

Using the CD — The CD, as do all QuickTime™ movie-based tutorials, has a number of ways (preferences) of making them easier to view on your screen. But for those viewers who have never used that software, the pause, rewind and other controls are relatively microscopic and should have been discussed in the Read-me file that came with the tutorial's CD. If this tutorial is indeed aimed a new users, either of Panther or the Macintosh itself, at the very minimum, the publisher should have asked Apple to allow them to use part of the one they developed for QuickTime.

Navigating Through the CD [Tell the Publisher] — Unfortunately, because Lynda.com does not provide technical support for using QuickTime to facilitate your leaning experience, the read-me file does not provide information about either it's viewing options or general operations. To be fair, the CD's "Video Controller" is a great feature, but since I had it buried in my review notes documents, I did not find it right away and of necessity had to go back to the startup screen—it's existence wasn't mentioned in the read-me file.

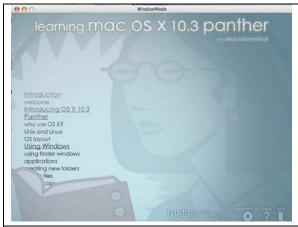

Blue on Blue-Surrealism as a Means of Controlling the Lessons

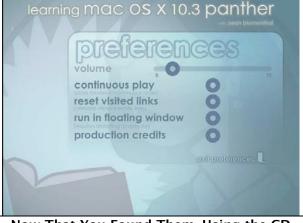

Now That You Found Them, Using the CD Preferences is Easy

[doc\_Babad readers, in my mainstream job I get paid to be picky—it's called peer review. So why should I change my attitude now, reviewing for macCompanion.]

## **SMALL GAINS TOWARD MY MASTERING PANTHER**

Things I'd Missed and Should Have Learned Last Month

• Using Windows to Move, Copy, or Delete Files — I had not realized that I could copy a document to a new location by using the copy/paste from the edit menu. I learned that this method allows me to place that document into a new location I've selected without dropping it into the wrong folder, as I often do when mousing around. It is an alternate to clicking on a document's icon and then dragging it, while holding down the option key.

- Applications Related Dock Stuff I knew all about the fact that opening an application not presently in the dock places the icon just to the left of the separator bar. The CD explains several methods for keeping that additional application's icon in the dock after you quit from it. One new to me is by just moving (jiggling) that application's icon just a bit to the left and letting go, it's now installed in the dock.
- System Preferences Panes During my item-by-item review of the various features Panther provides, via Systems Preferences, I used the knowledge gained from the tutorial to tune up several of my preference items.
- Exposé Despite all of Apples advertising and Panther features articles in renowned magazines, I missed this feature. Never-no-more!
- International Preference Pane Nice discussion on using the character palette which can serve as an ancillary tool, for finding obscure symbols embedded in a font, to the new Apple Font Book™ utility, also discussed on the CD.
- Keyboard & Mouse Preferences Did you know that changing keyboard short cuts features hide there-in?
- Universal Access I learned things, desperately needed by folks who have "special needs" or who are visually or hearing impaired—hurray for Apple. Although I'm a senior, wear glasses and am hearing impaired –I hope I never need this lesson. This segment includes a powerful tutorial on speech [the computer talks to you] and speech recognition [You literally command the computer's actions, at least some of them.

One feature, Sticky Keys™, would have been great to know about and use this April. I had to have my right thumb rebuilt [fascial anthroplasty.] and was in a cast that immobilized my right hand for ca. 24 days. This made depressing multiple keyboard function modifier keys, difficult. With smartness pills, I would have remembered sticky keys…sticky what?

- Using MS Internet Explorer™ and Safari™ The discussion on the two browsers now most used on the Macintosh is clear and full of great information on managing favorite URLs, establishing and using the browsers' auto-fill features, but did not discuss using the "auto fill" toolbar menu. I was wowed by the search and snapback features, which were new to me, as was, in Safari, automatic archive compression. You can, in Safari auto-expand "safe" files" and when searching for downloads on MacUpdate™ or Version Tracker™ learning that just by clicking on the file size I can immediately download the software.
- Installing/Deleting [software] The discussions on this topic, found in the Installing {and updating} software tutorial sections, opened my eyes to yet new ways of dealing with installing and deleting applications. I had not realized that if I used an installer, where available, I can use it's de-install features to make it go away. If the downloaded software only requires dragging, preferably, to your applications folder, you can be rid of it by dragging that software to the trash. However, if you're having a problem with a corrupted system file you've updated, there's a non-intuitive fix. The symptoms after you trash the aberrant items from your applications folder you can't reinstall it. This may at times, be the case when using Apple's Software Updater™ for which Sean provides a fix. Trash to installer receipt for that item [e.g., Macintosh Hard drive | Library | Receipts.]

#### CONCLUSIONS

Sean Blumenthal's *Learning Mac OS X 10.3 Panther* CD–ROM is a great leaning tool for those who are just starting to work with Panther whether as an updated Mac OS or as a new Macintosh user. Since this course starts out with the basics: using windows, creating folders and copying files, then progresses to more advanced topics like burning CDs, installing fonts and using Mail it creates a smooth ride for those who are willing to learn for it. This comprehensive straightforward and easy to follow introduction to Panther, aimed at 'new' Macintosh newbies, switchers from OS 9.x or earlier, or folks like me who rushed into Panther, and want to enhance their skills. If you are comfortable learning by using a CD, rather then by reading a book, this is a good way to start. I'm err... ambivalent–ambidextrous–schizoid–dyslexic...duh and use both. I rate this Linda.com product 4.5 macC's.

#### **ABOUT THE AUTHOR**

Sean Blumenthal is the technical lead of video and multimedia production for lynda.com. He graduated from California State University Northridge with a B.A. in Radio/Television/Film Production. Since then, Sean has been Publicity Director of Residential Computer Resources at CSUN, where he set up and maintained Cal State Northridge's web site. He also spearheaded the development of CSUN's cable channel 12 for which he became the Operations Manager and Program Director. Sean brings a lot of personal tips and techniques to this CD, drawing from his experience in using Macintosh computers for more than a decade.

# Extensis Suitcase X1 —A professional-level font management tool

Reviewed by Harry (doc) Babad

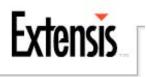

#### Extensis, Inc.

1800 SW First Avenue, Suite 500 Portland, OR 97201

Tel: (503) 274-2020 Tel: (800) 796-9798 Fax: (503) 274-0530

http://www.extensis.com/suitcase/index.html

\$100 USD, Upgrade \$50 USD

**Requirements** Macintosh<sup>™</sup> PowerPC<sup>™</sup> computer, 128 MB of system RAM, 30 MB free hard drive space and Mac OS X<sup>™</sup> (10.2.6 or higher.

Tested on a 1 GHz dual processor PowerPC G4 Macintosh running OS X 10.3 Containing (so far) 218 MB of fonts.

**Experience Needed:** The user needs to be familiar with the way Apple deals with fonts in Panther, including the new font management features. This product is aimed at users at all Macintosh skill levels who have a need to manage 75 or more fonts across their applications and projects.

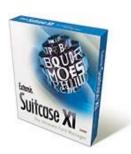

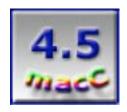

Strengths Relatively easy to use, the software gives users with a hard disk rich in fonts the ability to organize, create project-oriented font grouping, and to activate them at will. Coupled Suitcase X1's multiple means of previewing your fonts, the ability to manage duplicate fonts or repair damaged ones, as well as to search your collection for just the right font—Way To Go! Suitcase X1 has expanded font types support. It can now handle Open Type™ and Windows™ TrueType fonts as well as the Apple dfont format.

**Weaknesses** The interface and software's capabilities have so changed, for the better, since I last used the product in versions prior to v.10 that I had to almost start learning it all over again.

## **Product Overview**

I agree with the publisher that Suitcase helps you efficiently manage your fonts by first freeing the operating system of that task, and then by presenting information about your fonts in a single, clearly-organized window. Instead of having to scroll through your font menu, trying various fonts to remember which font is which, or having to manually drag them into the system folder when you need them, you simply open the Suitcase window, view your custom list of font sets, and double-click to activate the fonts you need, only for as long as you need them. Although the product supports font management in Classic Mode, I did not choose to review them.

Setting up and using Suitcase involves just a few basic steps, all covered in either the read-me file enclosed with the download or Quick Start Guide that comes with the physical product.

Suitcase's straightforward user interface has always been, even in the pre Mac OS 9.x days, one of its greatest strengths. It remains a single, multi-panel window and virtually all the features are available with a single mouse-click. The publisher has strengthened this previously excellent program by tightly integrating its features with Panther.

#### Introduction

As many of you know, I collect Macintosh software, including fonts. Prior to moving to Macintosh OS X [Jaguar] I had used earlier versions of Suitcase e.g., 8 and 9 but when I made the move to Jaguar, for some unremembered reason I did not upgrade to Suitcase v.10. All of that preceded my interest learning about graphics design, at a basic level, a pursuit our editor-in-chief encouraged. So as the regular readers of *macCompanion* are aware, I've reviewed a handful of books on the subject, mostly written by Robin Williams. You can check these out on our website by using the Google search, which is linked to the contents of our E-zine, and typing in either Robin's name or mine—that's you care about inferring the circumtuitous route that led me back to using suitcase.

Since I had only installed Panther a few months ago, when version 10.3.3 was released, I'd already become familiar with Apple's installed version of Font Book and the Show Keyboard Viewer™ and Show Character Palette™ features [*Preferences > International > Input Menu*]. Despite the new font related features, likely all that users of less than 75 fonts would ever need, there were font control needs that needed a tool like Suitcase X1 to address. Specifically, I was getting more and more tired of needing to scroll down the long-long list of my installed fonts. This was particularly a drag when in application software like Dymo LabelWriter® that did not allow all needed styles [Bold, Italic] for some fonts—The product was apparently developed for the WinTel platform and doesn't completely follow Macintosh OS X font handling standards. So, in my pursuit of font management software, I again turned to Suitcase. There were really very few choices—Extensis' Font Reserve™ or Alsoft's MasterJuggler@.

#### Working With Suitcase X1

Now some of you well-organized graphics experts are going to laugh at doc\_Babad, but the biggest problem I had with getting serious about this font management program was me. Although I have a mere, but actively growing, 150 fonts or font families installed in my User | Library | Fonts folder, there are only a bakers dozen that I use routinely. And while undergoing a bad case of the font organization blues, I could not and still have not figured out how to best organize them into sets. I know I could, and did, create at least a half-dozen application-oriented sets [e.g., MS Word®, Apple Works™ [Draw Module], FileMaker Pro™, Discuss™ labeling software Dymo LabelWriter,] what was I to do about the other fun calligraphic, script, and occasional decorative fonts? I've installed these on my hard drive simply because they looked great. Yeah, I know these could be added font group subdivision, but I asked myself, will these organizational groupings work for me in six months? After careful espresso powered thought, while chasing the May publication deadline, I concluded that it did not matter...no sweat! Suitcase, I remembered does not move my fonts, it only places an alias of the fonts selected in my defined font set. Since I can have any font that I use often 'replicated' in any defined set, I can change these, as new needs arise, at will. But all of this is wonderfully explained in the How Suitcase Works section of the Users Guide.

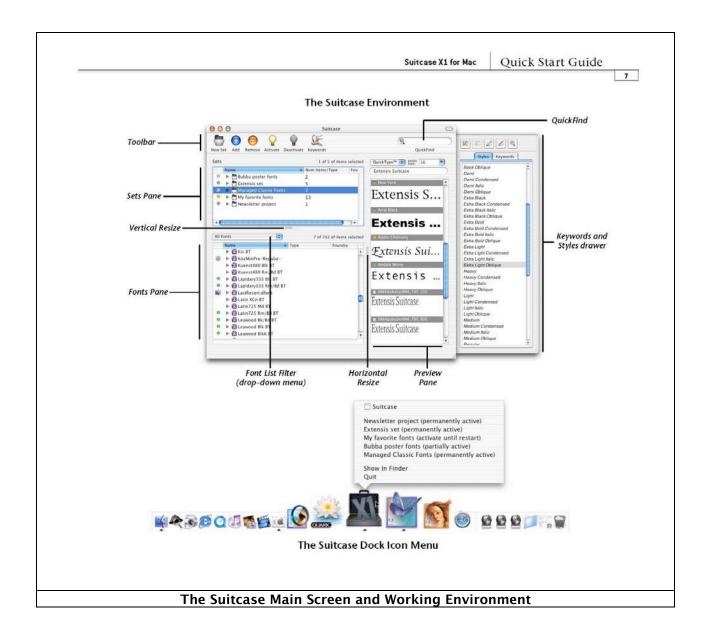

# Suitcase X1 Key Features

Here's an annotated summary of the features you'll find in Suitcase X1, focused on those items I found useful:

• **User Guides and Help** — The software comes with detailed *Quick Start*, and Users Guide (PDF), as well as a detail rich downloadable *Evaluation Guide* covering both the Macintosh and Windows Version and aimed a folks who review Suitcase. In addition, the 'help' menu item that has extensive search features takes you to the electronic copy of the *Users Guide*. These guides are well-organized, indexed PDF files that significantly shortened my learning curve toward becoming comfortable with this software.

- Manage System Fonts Suitcase includes powerful management tools that allow you to override system fonts, as well as manage all system fonts. Fonts can be easily moved back and forth from your various System font folders. There are three, but you knew that, didn't you. This allows you to manage your Mac OS X System Fonts to avoid any potential font conflicts and provide consistent, predictable results. Although Suitcase allows user to activate fonts that are placed in folders outside of the accessible systems folders [all users or specific user] font folder, I have not yet chosen to do so...soon, real soon.
- Adding Fonts to Suitcase In order to be managed, activated and deactivated, fonts must be added to Suitcase. Fonts can easily be added in many different ways, and with different results. You can add fonts so that they are permanently included in the Suitcase fonts list, or you can add them temporarily. There's lots of detail on such alternative font addition modes in the Users Guide. Remember, but removing fonts from your *System* folders, you can enhance the computers speed especially if you have multiple hundreds of them.

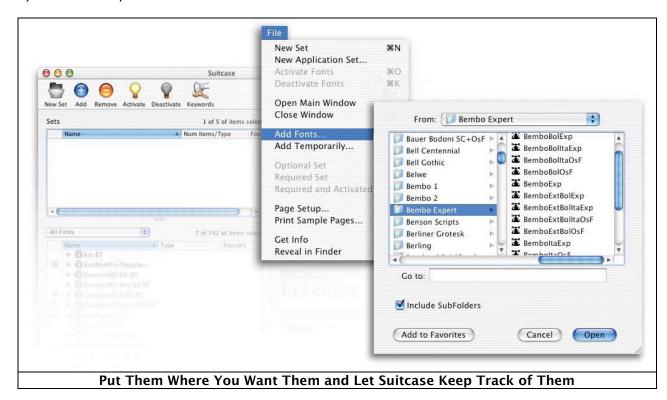

Management of Duplicate Fonts — Suitcase reports all of the duplicate fonts that
you have in your database and allows you an easy way to remove them from Suitcase
or from your computer. Your duplicate fonts can be located and managed from one
convenient 'duplicates' list.

• Real-time Font Previews and Sorting — Quickly preview one font or a group of fonts side-by-side. Preview both active and inactive fonts in a variety of customizable formats: paragraph, alphabet, waterfall views or QuickType™. You can also enter custom text into paragraph view and preview multiple fonts in your chosen preview mode the same time. Activate fonts directly from the preview pane – choose your fonts visually. Fonts can be sorted in different orders such as alphabetically, by name, by foundry, or by 'suitcase.' You can also view fonts by suitcase or font face. This is a feature, with only 150 fonts installed, I have not yet needed.

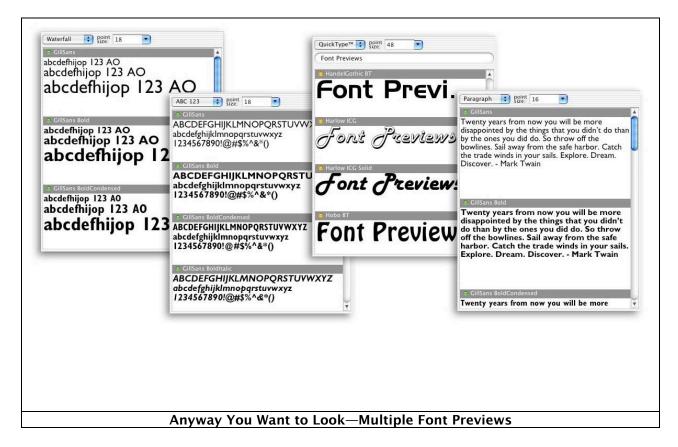

- **Printing Type Sample Pages** Suitcase can print type sample pages directly from Suitcase. The software package comes with FontBook™ from LemkeSoft™ this is a product from the makers of GraphicConverter™; I have long used to create detailed font books.
- Scan and Repair Corrupt Fonts Suitcase scans and attempts to repair corrupt fonts to see if they are corrupt or not and will attempt to repair the font if possible as they are added to the Suitcase database. At any time, you can also scan your fonts and have Suitcase repair common font problems. The software comes with Font Doctor™, a powerful but not always 100% successful, font repair tool, but more about that later. I also appreciate its improved Font Conflict Handling set in the Suitcase Preference Panel. You can choose to have Suitcase either automatically resolve font conflicts or report them to you with all the information you need to manually resolve the conflict yourself.

• Flexibility When Activating Fonts — Fonts can be activated individually, in sets, at startup, or when an application is opened. The various *Font Activation States* and their uses are clearly explained in the users guide.

Evaluation Guide Suitcase X1 for Mac 10 Font Activation States You can see at a glance the status of any font or . Auto Activated: Fonts that have been autoset by looking at the icon displayed in the Status activated by Suitcase are displayed with a vellow diamond. (left-most) column of the Fonts or Sets pane. System Fonts: System fonts that are **Activation States** managed by Suitcase are displayed with a You can change the activation state of selected fonts system icon. Suitcase can manage all of your OS X or sets in any of the ways listed on the previous and Classic system fonts. pages. Suitcase tells you the activation state of fonts and sets by displaying an icon in the status column ? Missing Font: When the original font file cannot of the Fonts or Sets pane. If there is no icon in the be found it is marked with a question mark. first column of the Fonts pane, the font is inactive. Typically, this means that the font was deleted or renamed since it was added to Suitcase. Suitcase Font Activation States Permanently Active: Fonts activated Corrupt Font: Suitcase can scan and attempt to repair fonts when they are added to Suitcase. If permanently are displayed with a green dot, and remain active until Suitcase is shut down. a font is unable to be repaired, it is marked with a They are activated automatically each time warning icon. Remove a corrupt font and replace it Suitcase is started or restarted. with a new copy. Active Until Restart: Fonts activated until Temporary fonts: Temporary fonts are only restart are displayed with a yellow dot, and stored in Suitcase until you restart your remain active until the system is shut down. computer, and are represented by an orange "T." These fonts are not reactivated when the system is Deactivated temporary fonts are marked by a gray restarted. The fonts remain in Suitcase so that you "T." To add a Temporary font, drag it onto the can activate them again when you wish to. Suitcase icon on the dock. Temporary fonts can also be added as "On Demand" where the font overrides Partially Active / Closed: A gray dot next to a any other fonts of the same name. font set in the Sets pane indicates that some of the fonts in that set are active. In the Preview pane. a gray dot indicates that the font is inactive (closed).

#### Font Activation States—A User Guide Tutorial

• Find and QuickFind — I agree with the publisher, locating the appropriate font has never been so easy. By using the new QuickFind feature to quickly find a font based on its name, style or keyword, I was able to lower my frustration-level with the way I found needed fonts, in my pre-Suitcase days. All it takes is using the Find (within Suitcase) command to find my needed font— all based on more specific criteria I'd developed with Suitcase's Keywords and Styles feature.

There more about this software I like, but so far I've not had a use for.

#### Other Features in Suitcase X1 I Have Not So Far Needed

**Keywords and Styles** — You and use custom keywords and font styles to find fonts based on style or project. By organizing your fonts using the built-in style list or by adding your own custom keywords you've added a powerful means for finding those special fonts you may, at times, need for that one of a kind special project for which a font set would be overkill. Locate and quickly preview groups of fonts based on style or keyword. You can create and add your own keywords and styles, and also use the robust predefined set of styles.

Auto-Activation For Creating Off Again—On Again Font Availability – According to the publisher, opening a complex graphics oriented document can often lead to frustration, especially if you don't have the exact fonts that are used to create it. "Suitcase takes the guesswork out of opening files with its Auto Activation feature. When a document is opened, Suitcase's auto-activation turns on the exact fonts previously used in the document. Even fonts that are embedded in placed EPS files are recognized and activated automatically." Suitcase supports the major creative applications graphics designers' use most including those from Adobe [e.g., InDesign® and Illustrator®] and Quark. Suitcase X1 has an updated version of the Suitcase XT that auto-activates fonts for QuarkXPress® 6 document in Mac OS X. A separate version of the XT that supports Quark 4 & 5 in Classic mode is still available in the Extensis website. Auto-activation plug-ins for Adobe InDesign 2 and Adobe Illustrator® 9 & 10 are also included. See…http://www.extensis.com/suitcase/autoactivation/index.html.

**Collecting Fonts for Service Bureau Output** — With Suitcase X1 you can quickly send a print job to specialized high-resolution printers [e.g., your service bureau]. It does not matter whether that printer has all of the fonts that you included in your document. By selecting the fonts you need to accompany your print job, you can copy them to any printer's location.

Enterprise Wide Font Availability Using Suitcase Server Software — For enterprises that need access of a more-or-less standardized set of fonts, Extensis has created a software package named Suitcase Server™. It is claimed to be the "perfect combination of the control you want and the ease of use you need in a font server. With Suitcase Server installed on network, a user an enterprise company can ensure that they always have the fonts they need, when and where they need them. This product is sold separately.

## Other Tools Provided in the Suitcase Package

Suitcase comes with MorrisonSoft Design's FontDoctor™, a powerful tool that inspects, organizes, diagnoses and repairs fonts. FontDoctor is, so I believe, the industry standard for font problem diagnosis, repair and organization. It has the ability to locate and eliminate hard-to-find font problems that wreak havoc on the Macintosh system performance and applications. As a convenience, a subset of the powerful diagnoses and repair functionality of FontDoctor has been integrated into Suitcase X1. But can always use the 'full meal deal' using the supplied registration number.

The powerful functionality of font inspection and organization remain available in FontDoctor. You can use FontDoctor to collect all of the fonts on your hard disk to a single location. Additionally, FontDoctor can convert your font files (TrueType and DataFork fonts) and can generate diagnosis reports.

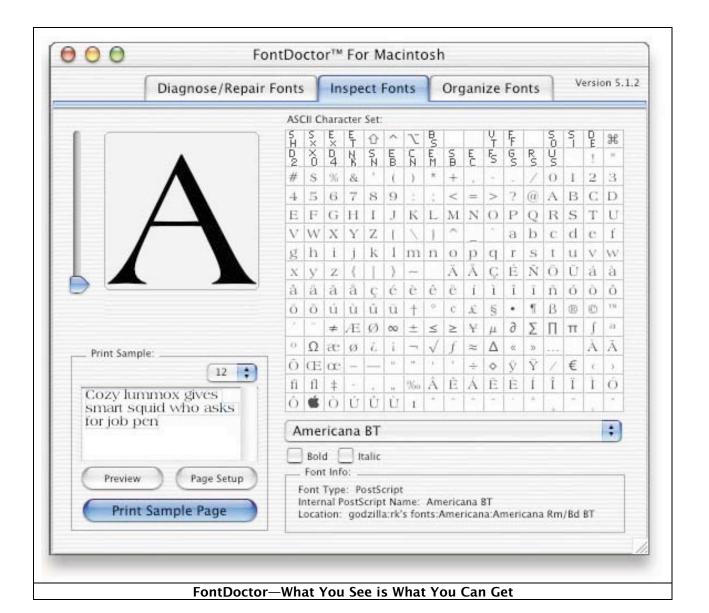

Suitcase includes LemkeSoft's FontBook. Having chippied around with lots of font display shareware packages, to try to make up for Jaguar's deficiencies, I find it the best font utility for creating a complete overview of all my fonts. FontBook can print sample pages in 24 different predefined layout pages, including reference cards, font sizes, ASCII tables, and much more. It has proven to be a great way to print out my font sets for cataloging both my installed and archived fonts collection—paper, not bits and bytes.

Suitcase includes MorrisonSoft Design's FontDoctor, the industry standard for font problem diagnosis, repair and organization. FontDoctor is a professional solution that will locate and eliminate hard-to-find font problems that wreak havoc on the Macintosh system performance and applications.

These are great tools for which I had previously purchased shareware licenses. It's handy to have then integrated in the Suitcase X1 package.

#### Conclusions

I fully agree with Ric Getter's comment about this fine product in his recent MacDirectory Review at

http://www.macdirectory.com/newmd/mac/pages/REVIEWS/SuitcaseX.

Ric talks about Suitcase features in a manner that is more succinct than I usual can write, so... "The program's essential function is to help you avoid the clutter, disarray, and potential performance penalties of storing your entire font collection with your operating system. It also provides a way of organizing fonts into manageable sets that can be easily, or even automatically, activated for a given program or project. For the publishing industry, using hundreds of fonts each with numerous faces, the need for a program like Suitcase is obvious. But X1 has added and improved some features that would make it worth the consideration of a wider audience."

"With its robust range of font management features and its elegant simplicity, Suitcase has been entrenched as one of the most popular font management applications since the early days of the Macintosh. Suitcase X1 continues the long tradition of providing professional level font management in an easy-to-use and convenient package. If you want straightforward font management (beyond Panther's Font Book), Suitcase is a straight forward, easy to lean, unobtrusive but feature rich program.

I give the program 4.5 macCs—very few software packages are perfect, but this one is comes closer than most.

Well, that went by pretty quickly, didn't it? If you haven't picked up a new Mac, now is a great time to do so! Check out our affiliates and keep posted on what is happening by visiting our *macC BLOG*. Spread the word.